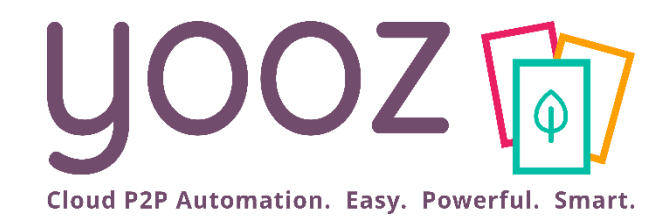

# Formation Yooz Rising – Business Edition

Module 2 : Gestion des utilisateurs

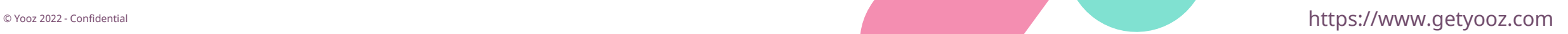

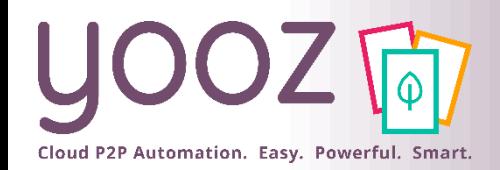

### Fonctionnalités GoToWebinar pour interagir avec l'intervenant

#### ■Interagir avec l'intervenant :

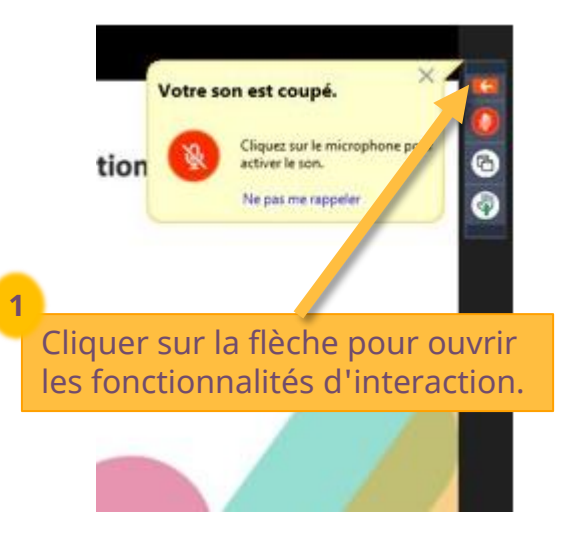

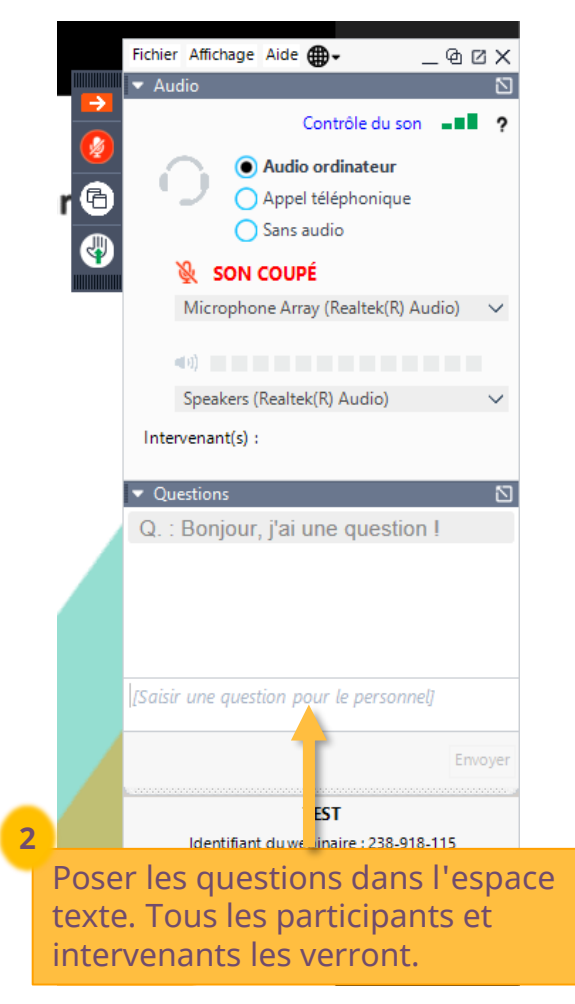

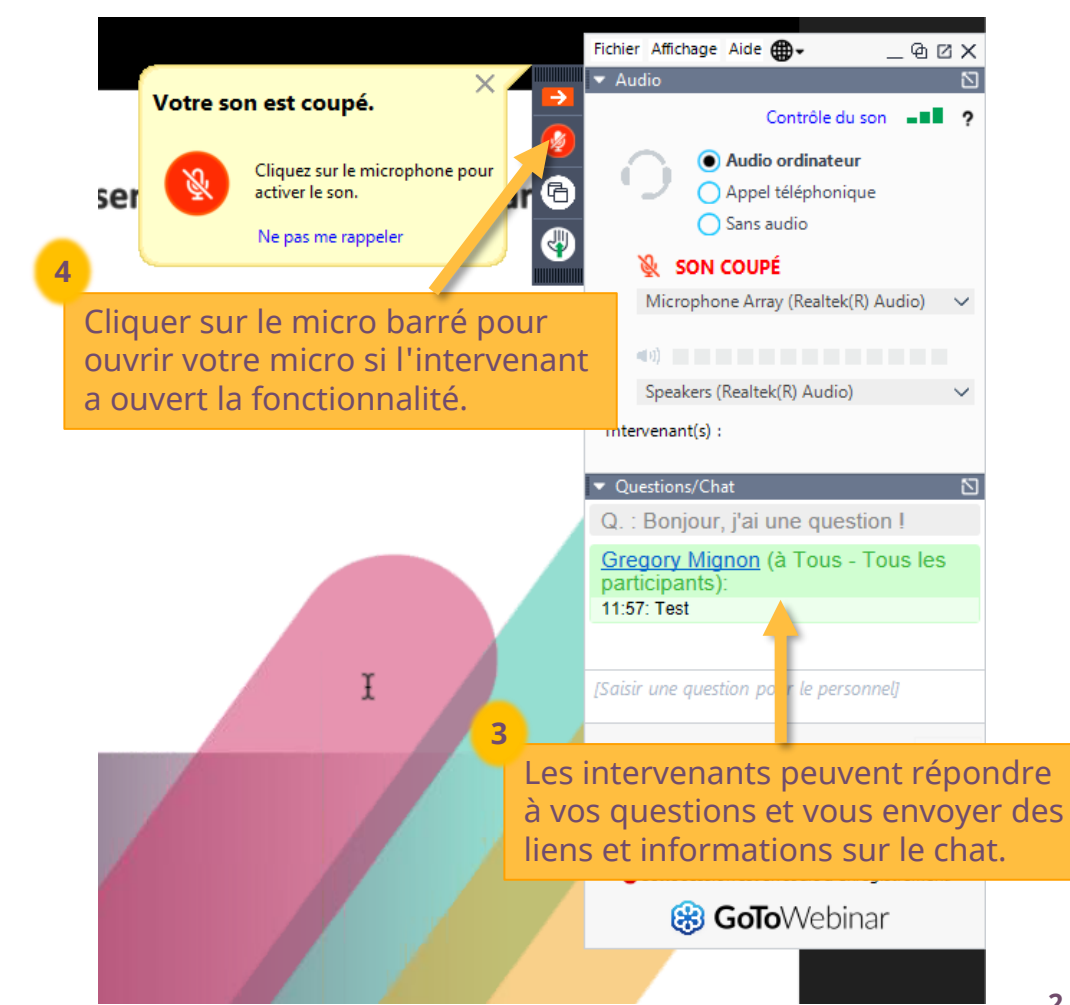

© Yooz 2022 - Confidentiel © Yooz 2022 - Confidentie

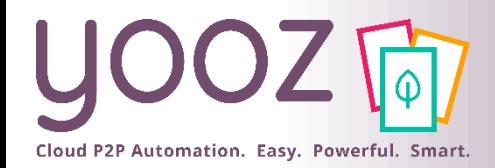

# Objectif et durée de la formation

#### ■ Objectif de cette formation

- Fournir les connaissances permettant de maitriser la gestion des utilisateurs dans Yooz Rising
- Prérequis
	- Avoir suivi le Module 1 « Organisations et référentiels »
	- Public visé
		- Cette formation s'adresse aux administrateurs en charge du paramétrage de l'application
	- **Durée** 
		- $\blacksquare$  1h

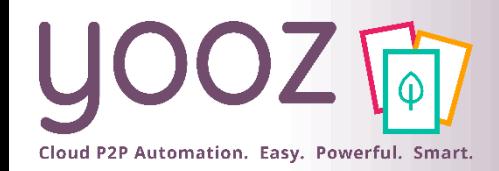

### Plan de la formation

#### ■ Plan de la formation

- Gestion des accès utilisateurs
	- Création et paramétrage des accès utilisateurs
	- Modification des accès utilisateurs
	- Suppression des accès utilisateurs

#### ■ Gestion des rôles utilisateurs

- Gestion des permissions associées à chaque rôle
- ◼ Réattribuer des documents à un autre utilisateur
- Gestion des groupes d'utilisateurs
	- Création d'un groupe d'utilisateurs
	- Gestion des permissions accordées aux groupes d'utilisateurs
	- Gestion des groupes d'utilisateurs
- Session Q/R
- Donnez-nous votre retour sur la formation en répondant au questionnaire que vous recevrez par mail !

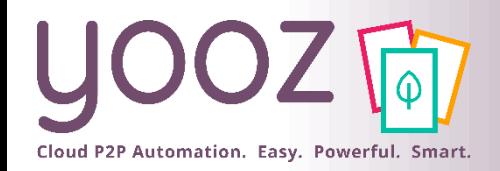

#### ■ Accès utilisateur

■ L'accès utilisateur est un ensemble de paramètres dédiés à ce dernier, lui permettant d'accéder à son propre espace sur Yooz

#### ◼ Rôle

■ L'accès utilisateur et le rôle sont donc deux notions complémentaires. Le rôle permet de définir les droits des utilisateurs sur Yooz

#### ■ Permissions

■ Chaque rôle détient ses propres permissions qui lui sont associées. Elles peuvent être de différents types (Paramétrage, Visualisation…) et déterminent les droits accordés à chaque rôle

#### ■ Groupe d'utilisateurs

■ Un groupe d'utilisateurs est un regroupement d'utilisateurs. Cela permet d'affecter des rôles à plusieurs utilisateurs à la fois au lieu de le faire individuellement. Les groupes d'utilisateurs sont notamment utilisés pour piloter les circuits de validation (ex : créer un groupe de valideurs)

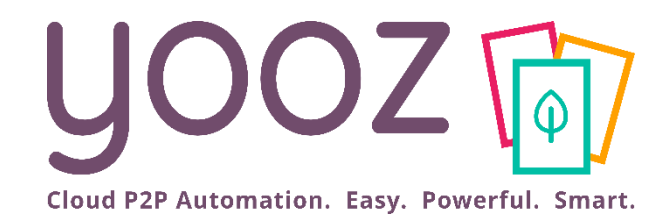

# Gestion des accès utilisateurs

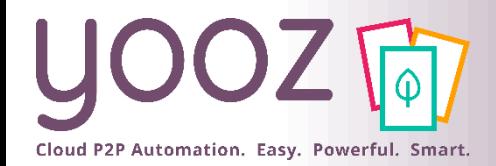

© Yooz 2022 - Confidentiel

# Création des accès utilisateurs (1/3)

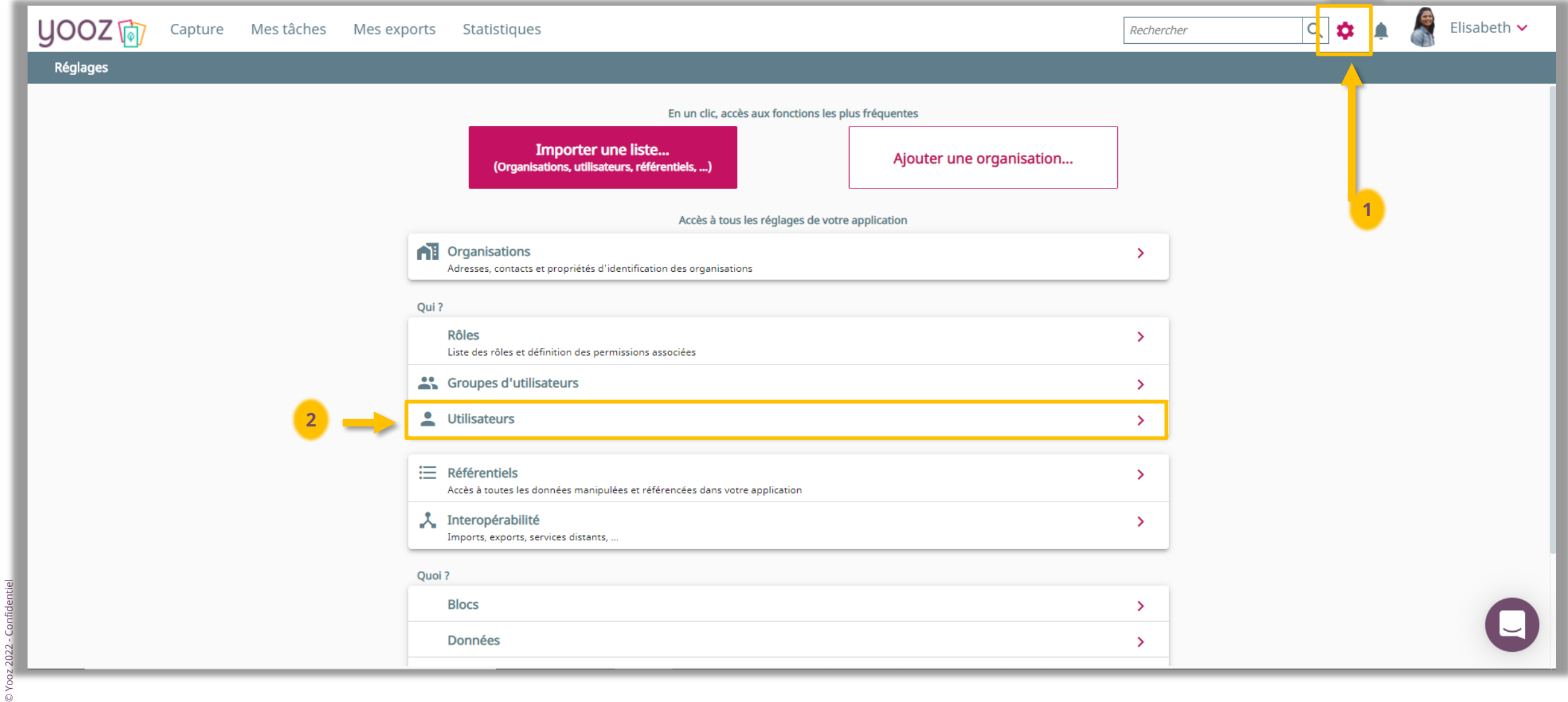

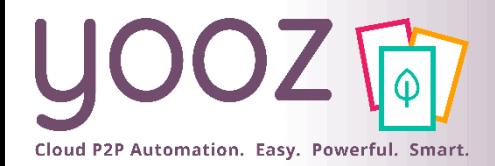

## Création des accès utilisateurs (2/3)

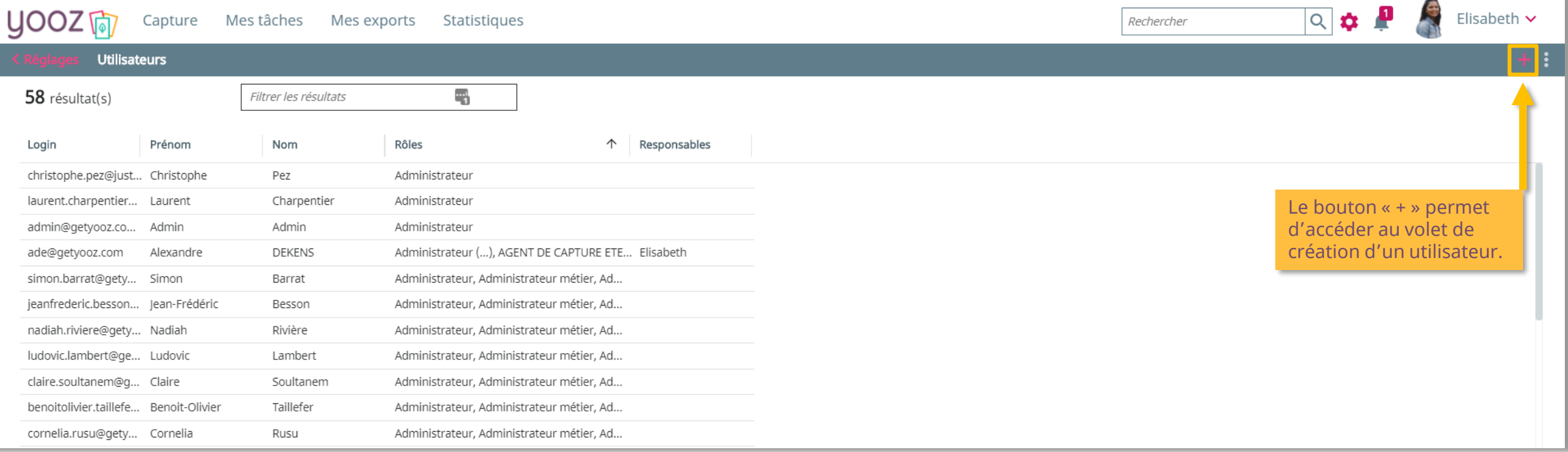

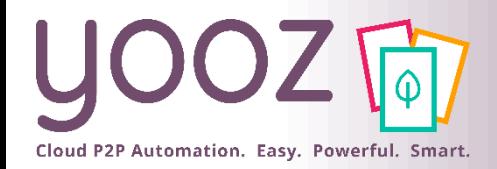

# Création des accès utilisateurs (3/3)

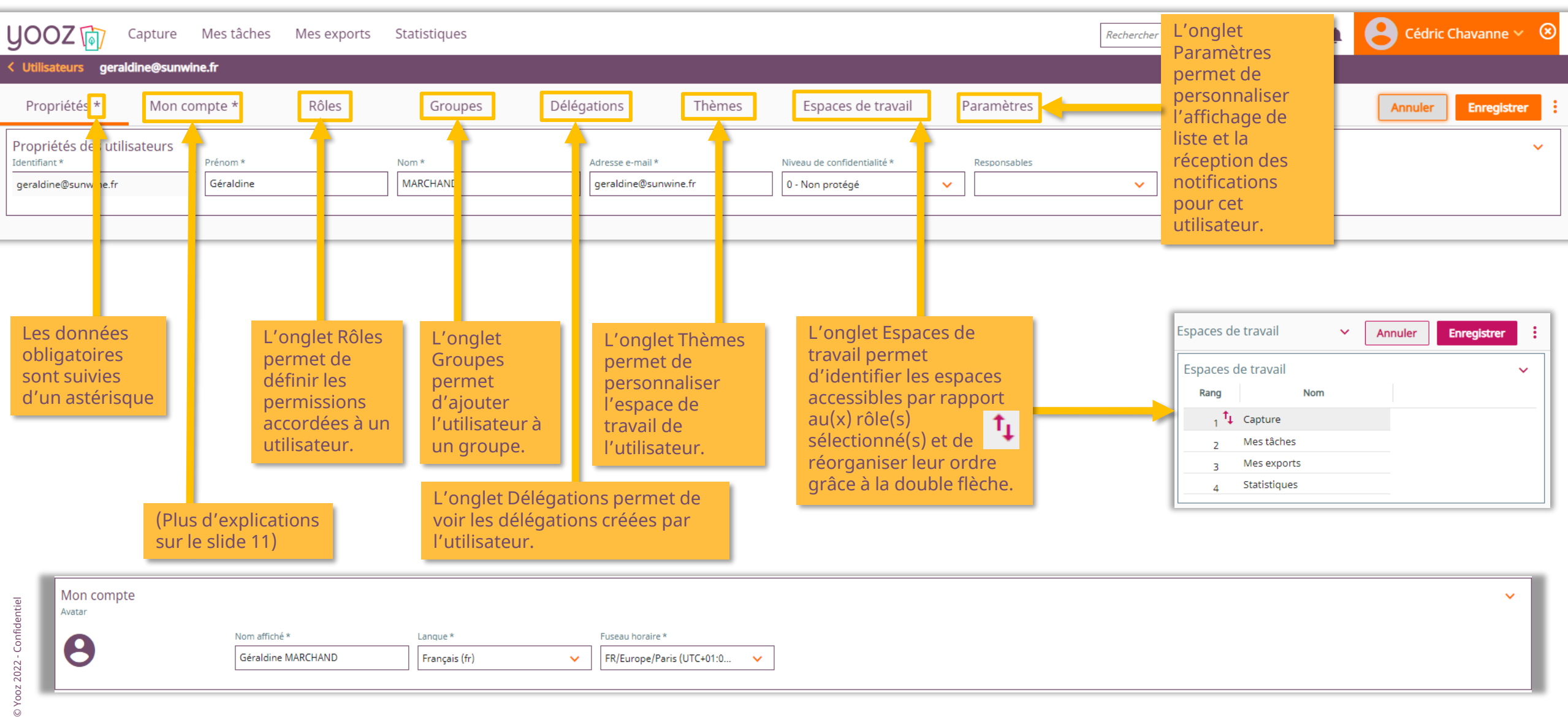

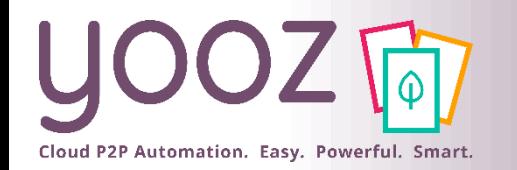

#### Paramétrage des accès utilisateurs : l'écran « Propriétés »

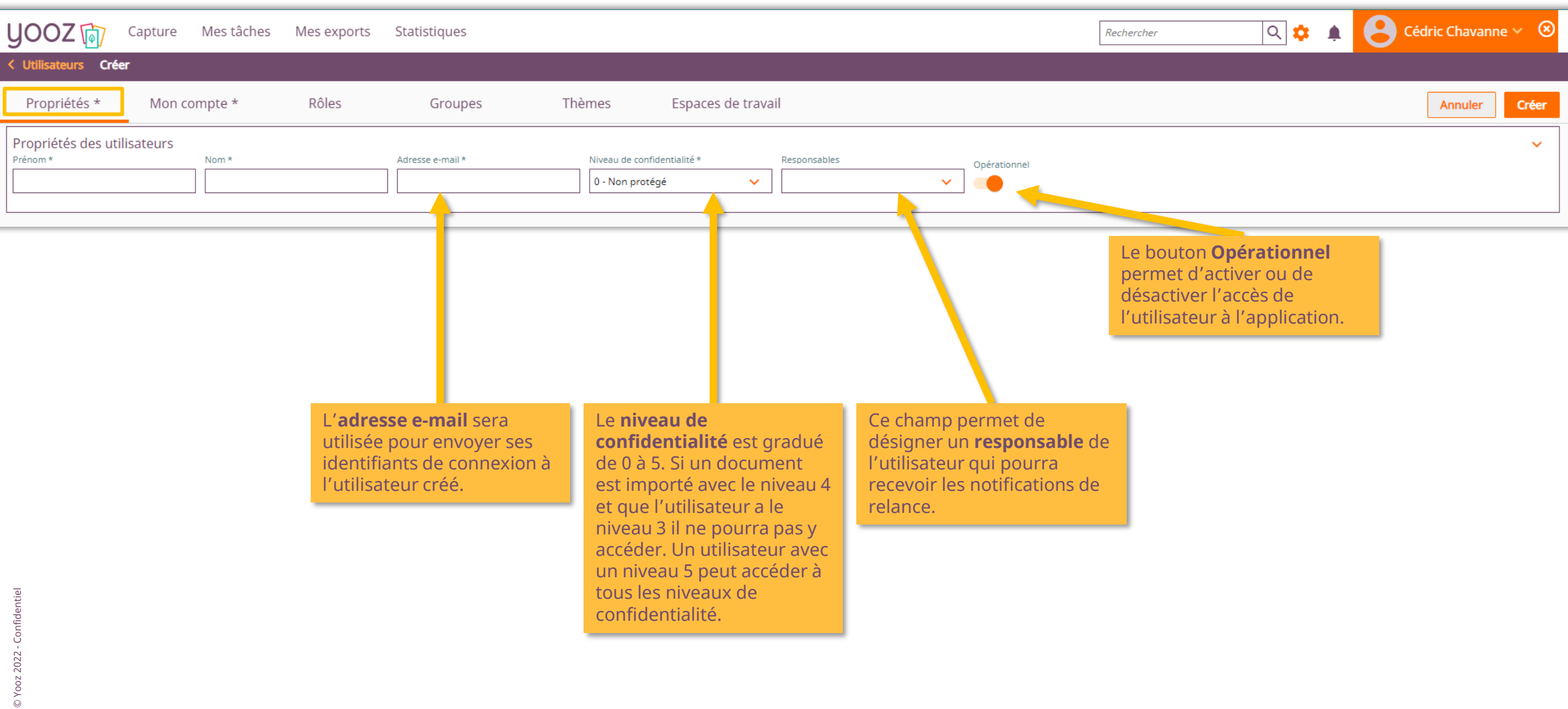

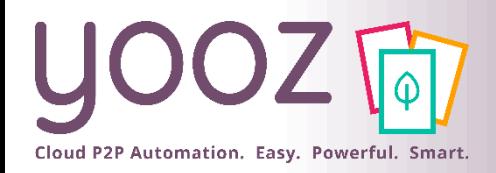

#### Paramétrage des accès utilisateurs : l'écran « Mon compte »

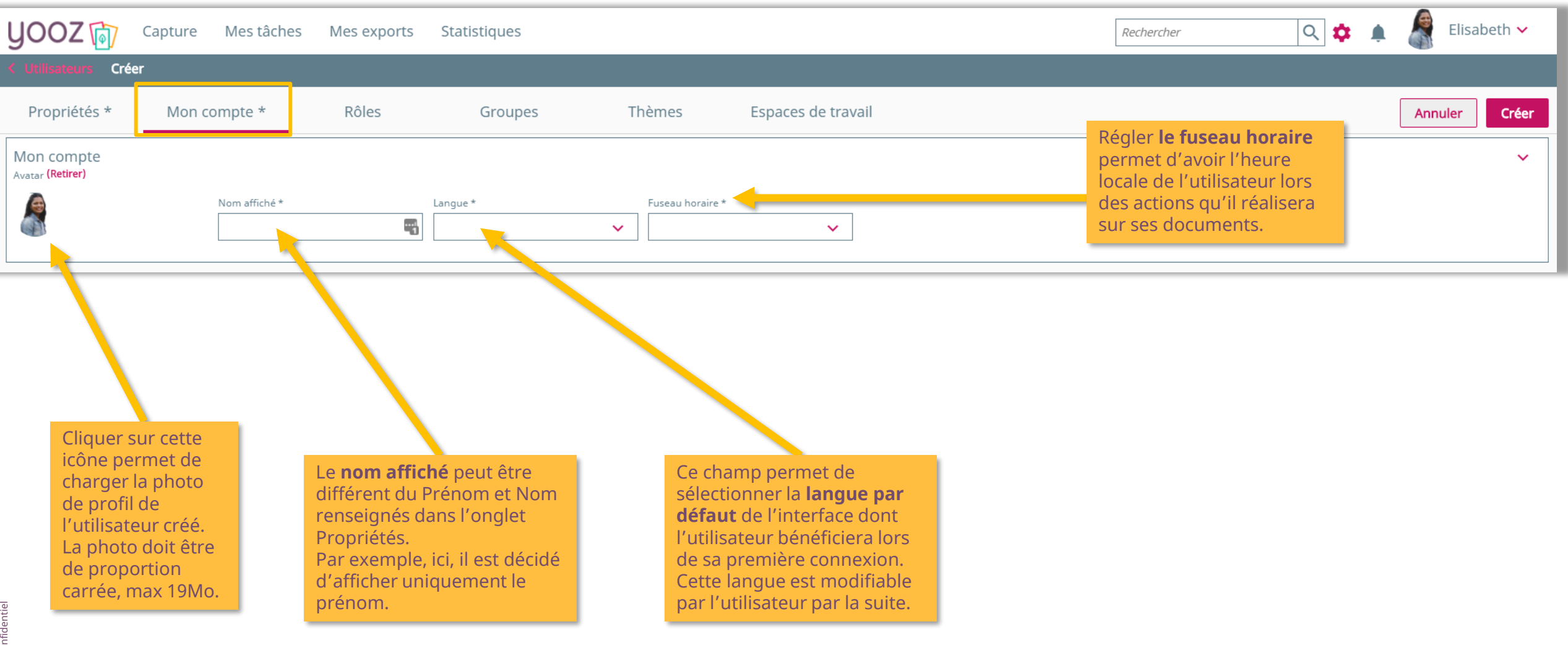

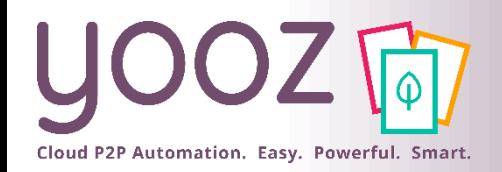

#### Paramétrage des accès utilisateurs : l'écran « Rôles »

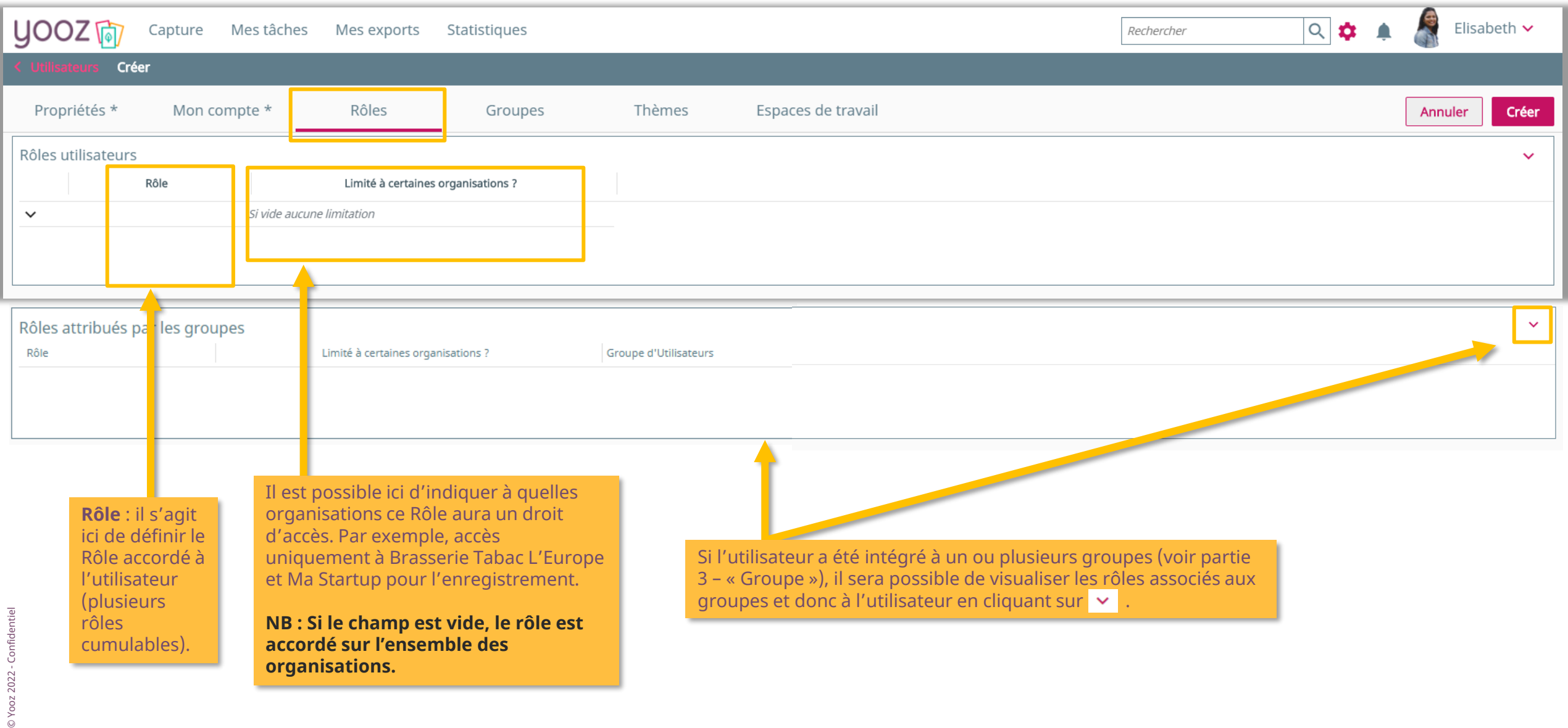

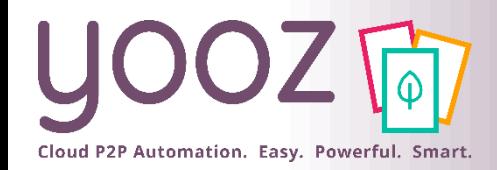

#### Paramétrage des accès utilisateurs : l'écran « Groupes »

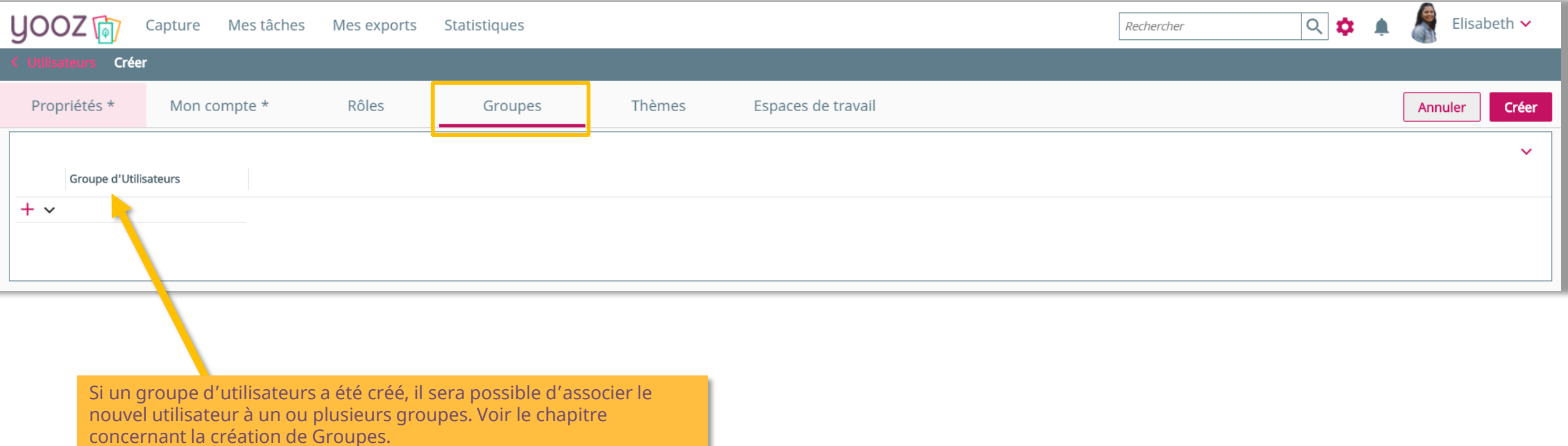

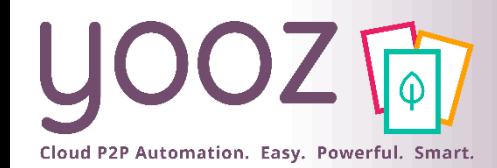

#### Paramétrage des accès utilisateurs : « l'écran Thèmes »

■ Cet écran permet de personnaliser le thème à associer à un utilisateur donné. Il est possible de modifier les droits d'un utilisateur pour qu'il ne puisse pas changer le thème préalablement personnalisé ou au contraire pour lui permettre de le personnaliser

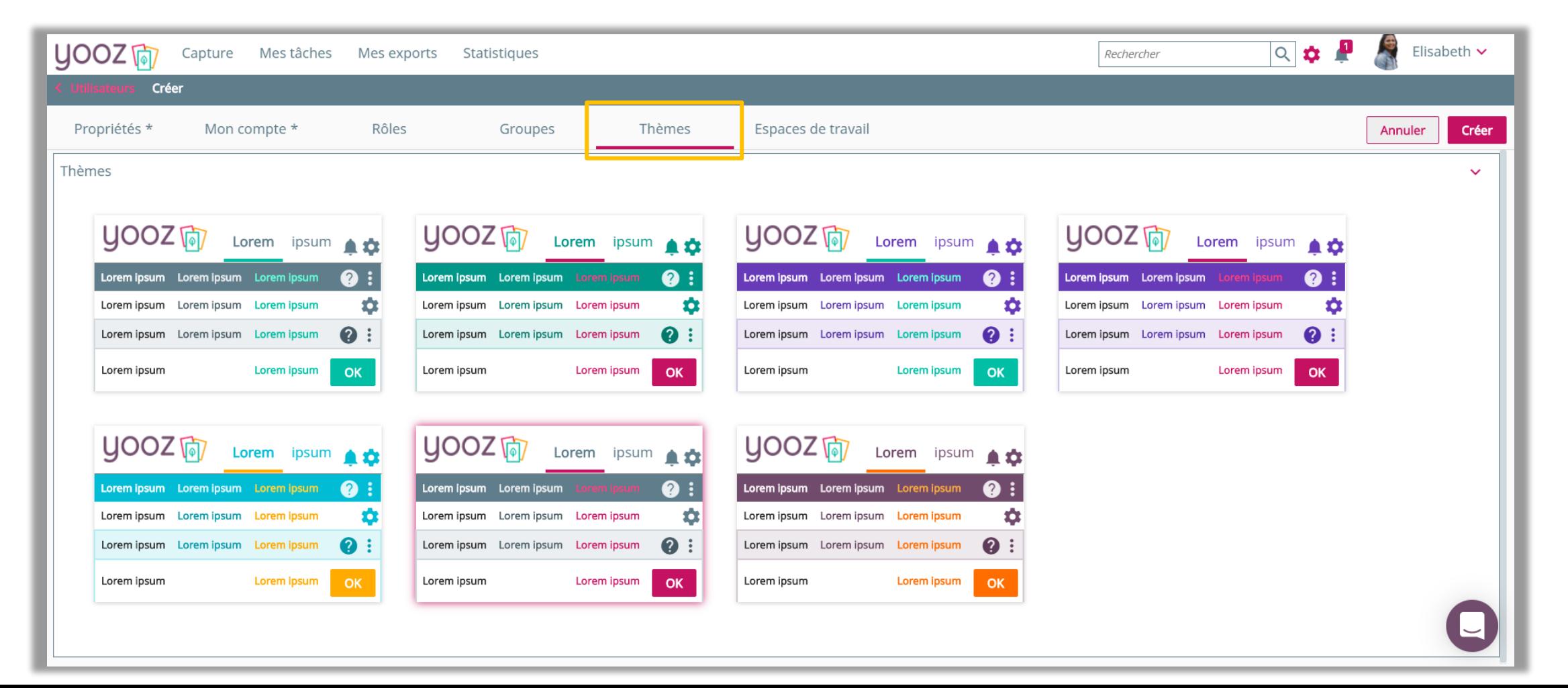

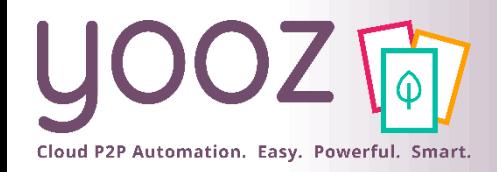

#### Paramétrage des accès utilisateurs : l'écran « Espaces de travail »

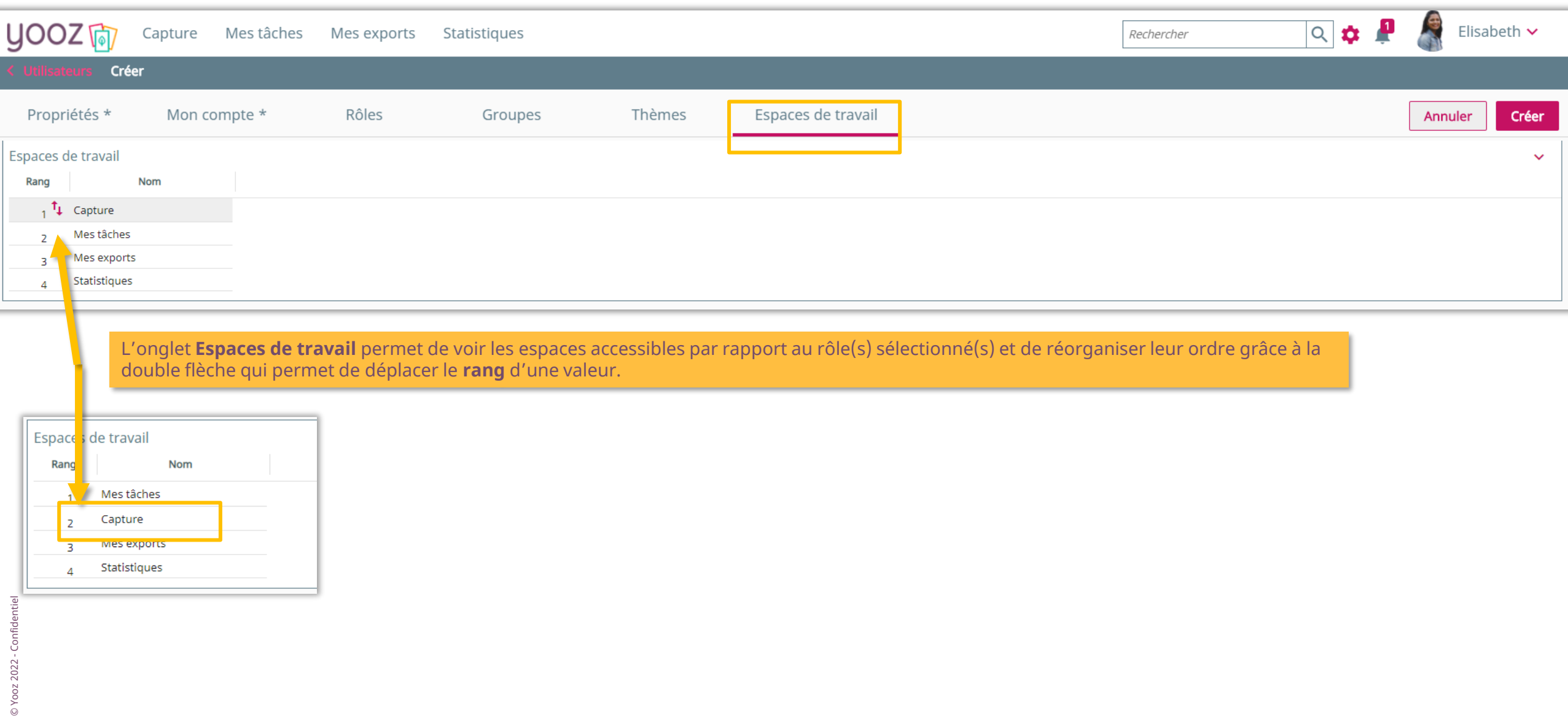

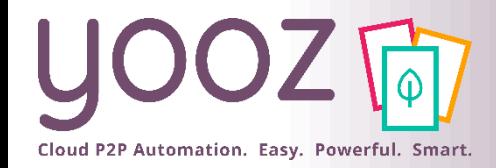

# Modification d'un accès utilisateur

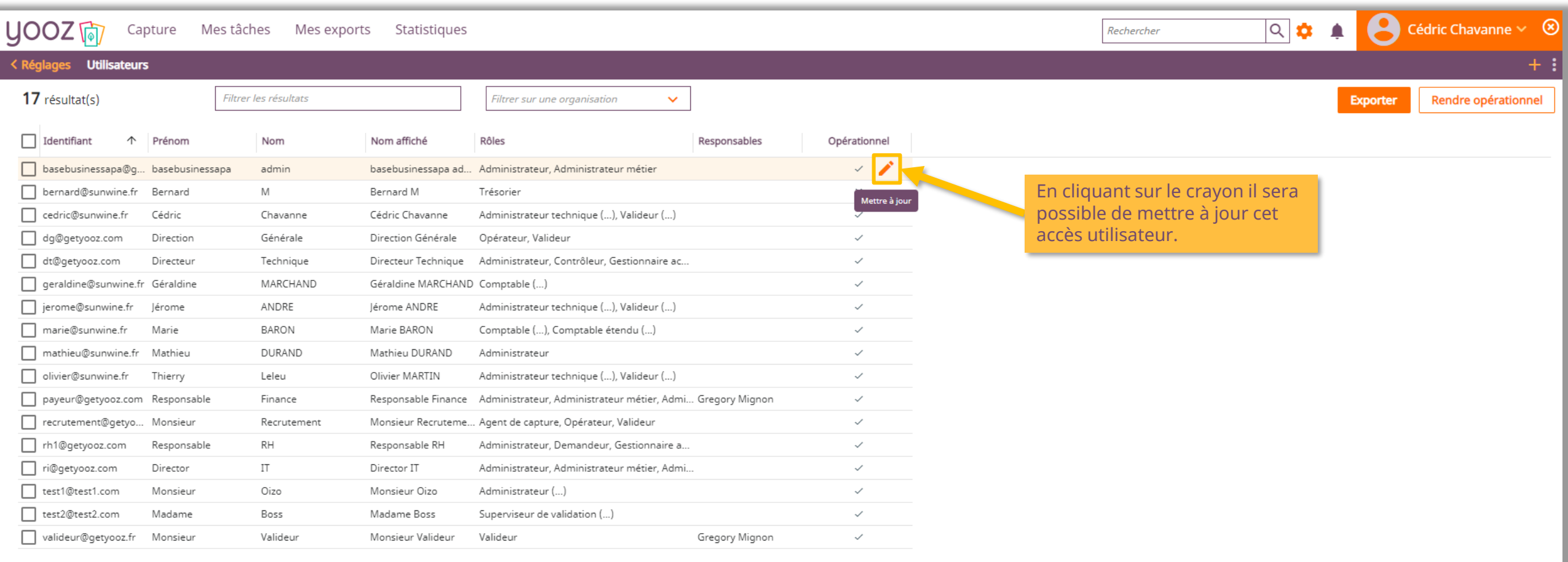

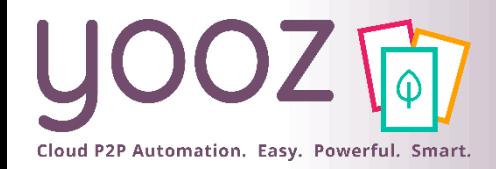

# Suppression d'un accès utilisateur

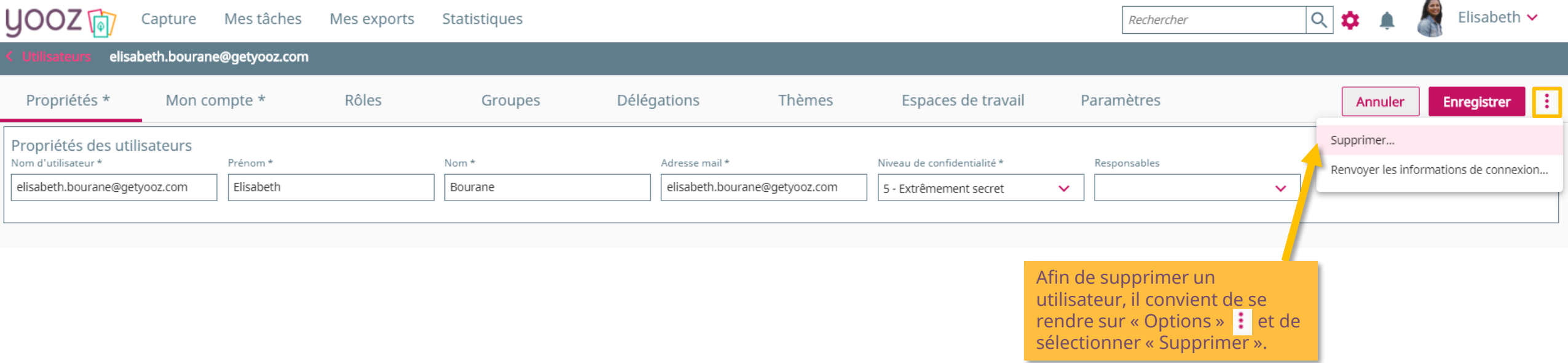

■ NB : La suppression n'est pas définitive. L'utilisateur ne sera plus visible et aura une date d'inactivation. Il est toutefois recommandé de le rendre **"non-opérationnel"** plutôt que de le supprimer. La restauration sera par la suite possible en faisant appel au service Support Yooz.

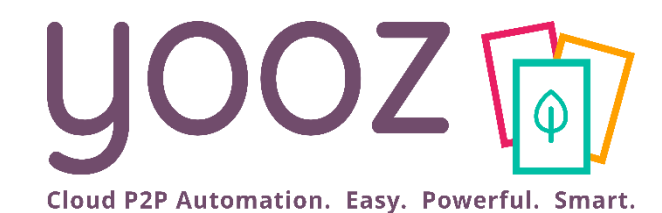

# Gestion des rôles utilisateurs

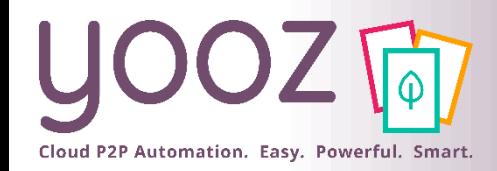

#### ■ Les rôles :

- Déterminent les espaces de travail visibles par l'utilisateur (Capture, Mes tâches, Mes exports, Statistiques).
- Déterminent les actions autorisées (ex: capturer, supprimer, consulter, enregistrer, exporter...).
- Déterminent quelles actions d'enregistrement sont possibles :
- $\rightarrow$  Les « comptables » sont destinataires des tâches sur les factures.
- $\rightarrow$  Les « opérateurs » sont destinataires des tâches sur les documents divers et variés (autres documents que factures).

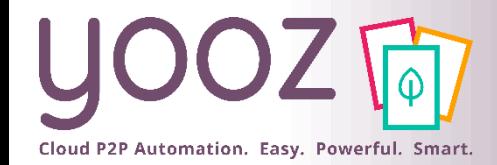

### Rappel des Rôles utilisateurs (1/2)

#### Workflow de factures et avoirs d'achats

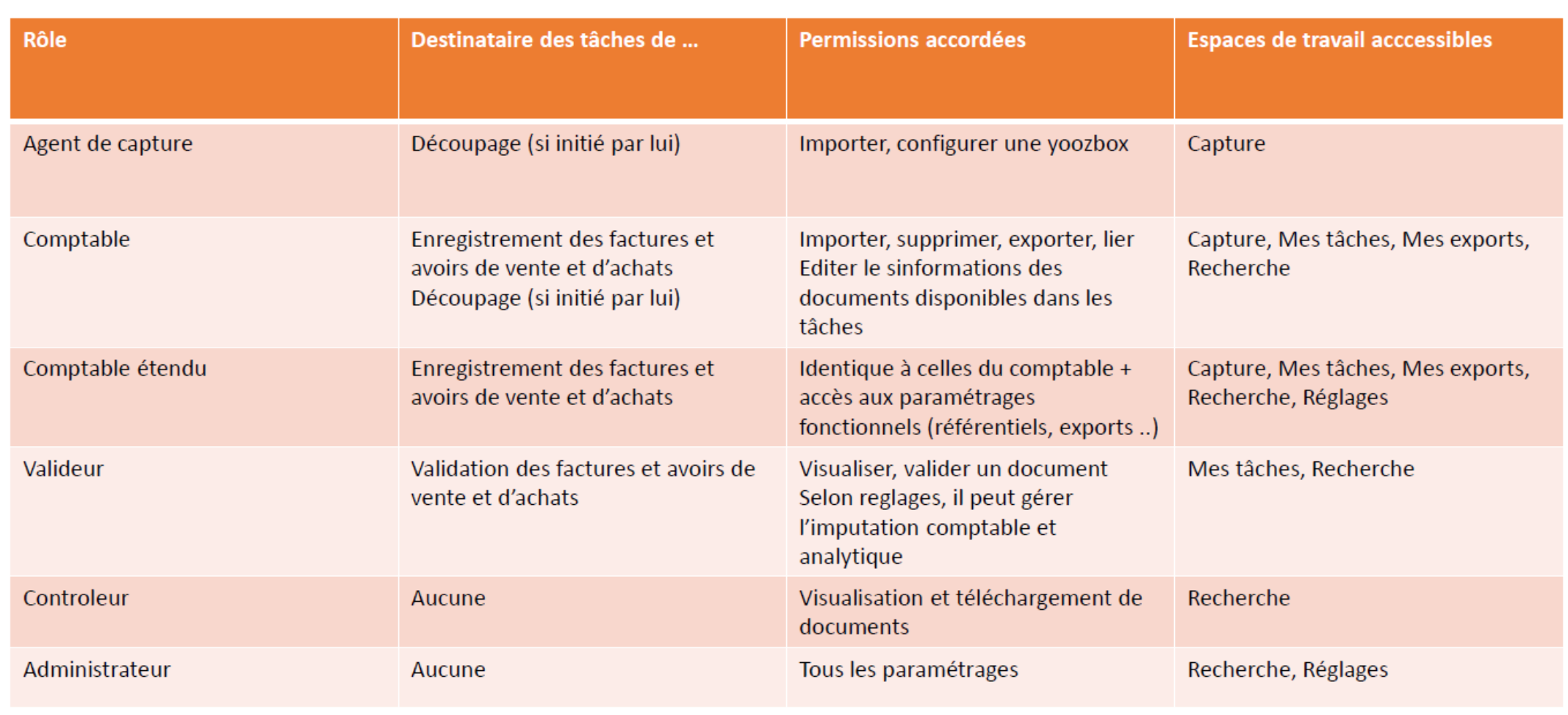

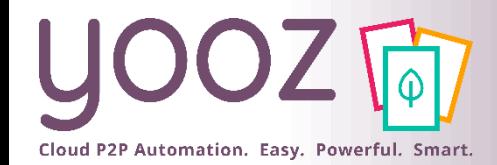

### Rappel des Rôles utilisateurs (2/2)

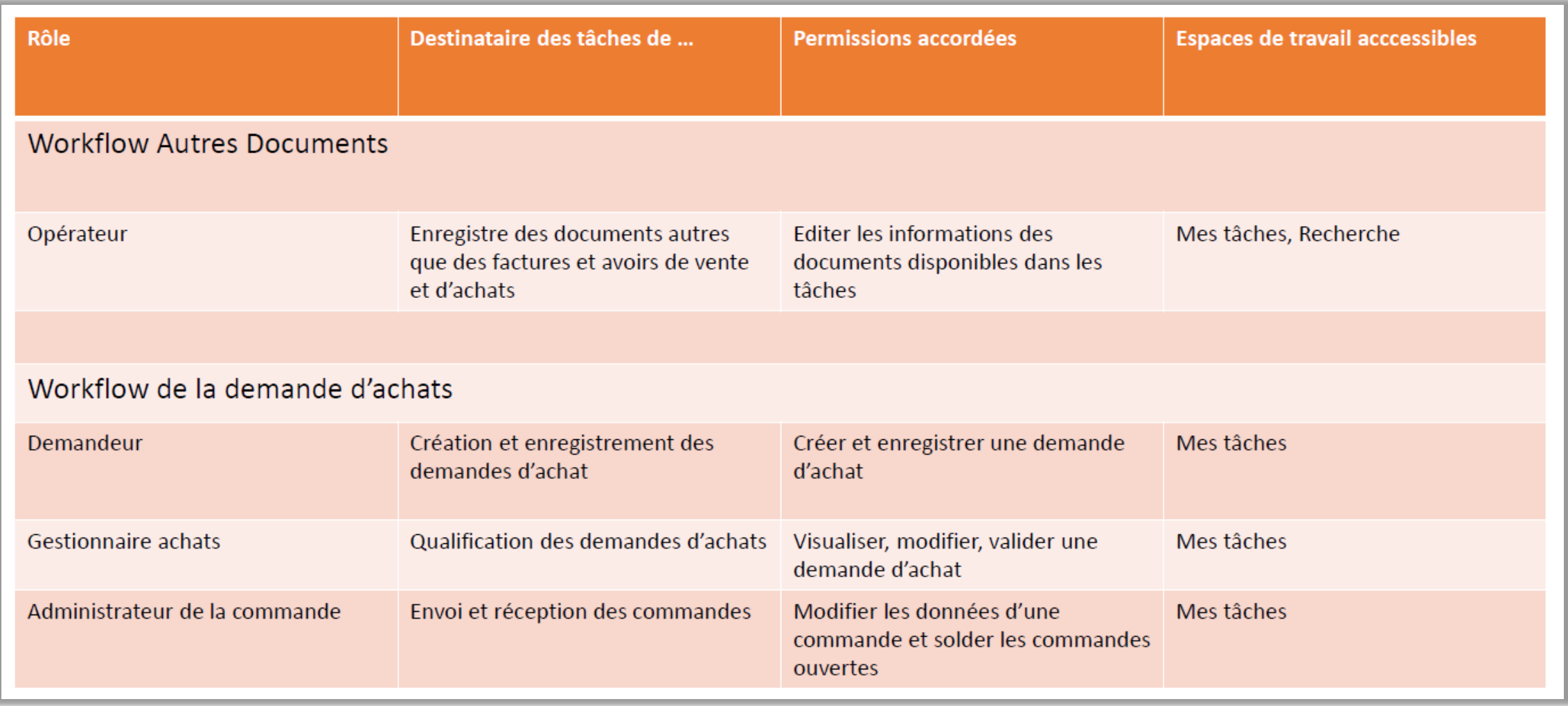

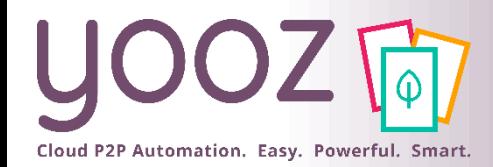

### Gestion des Rôles existants (1/2)

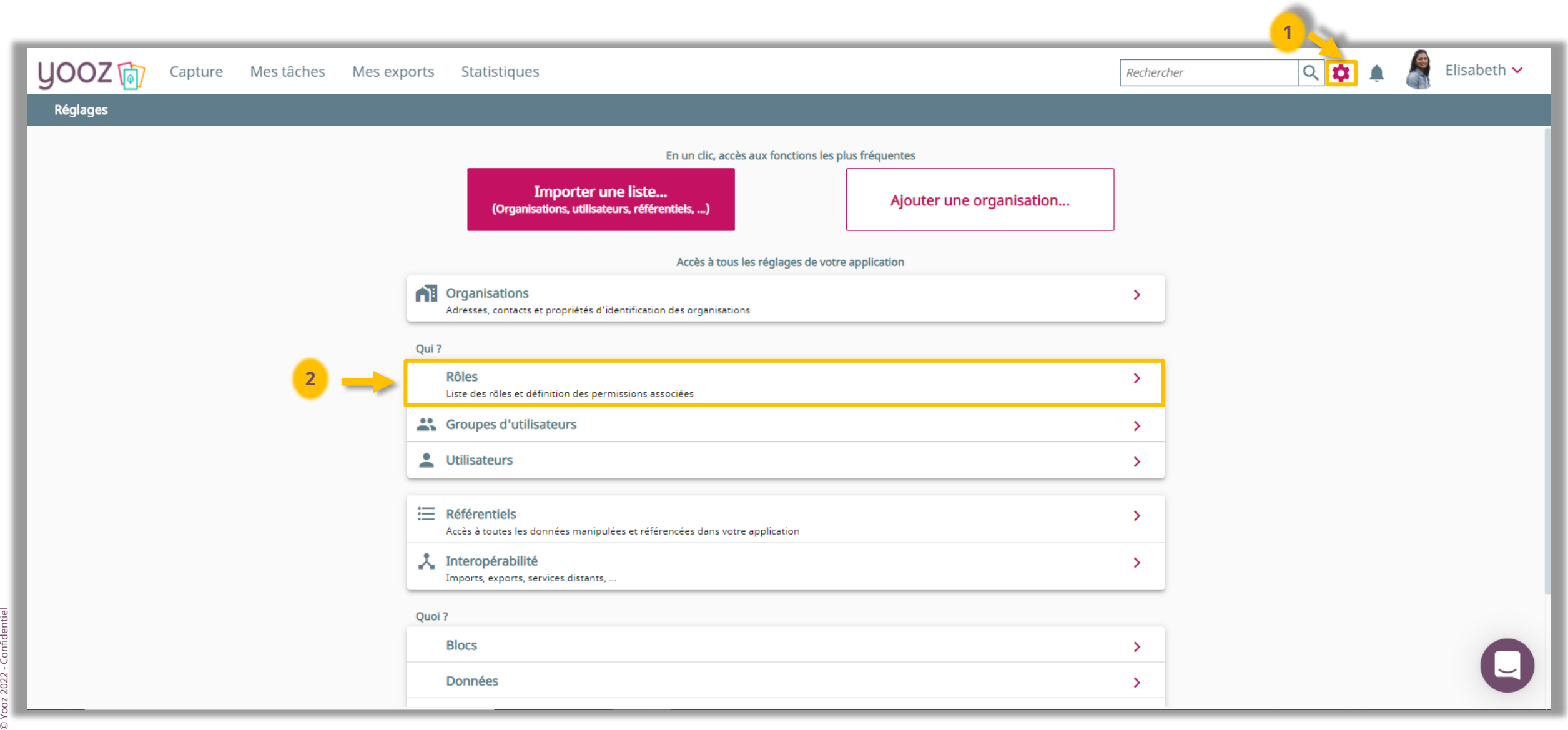

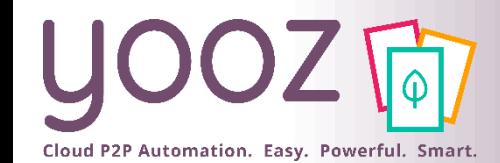

### Gestion des Rôles existants (2/2)

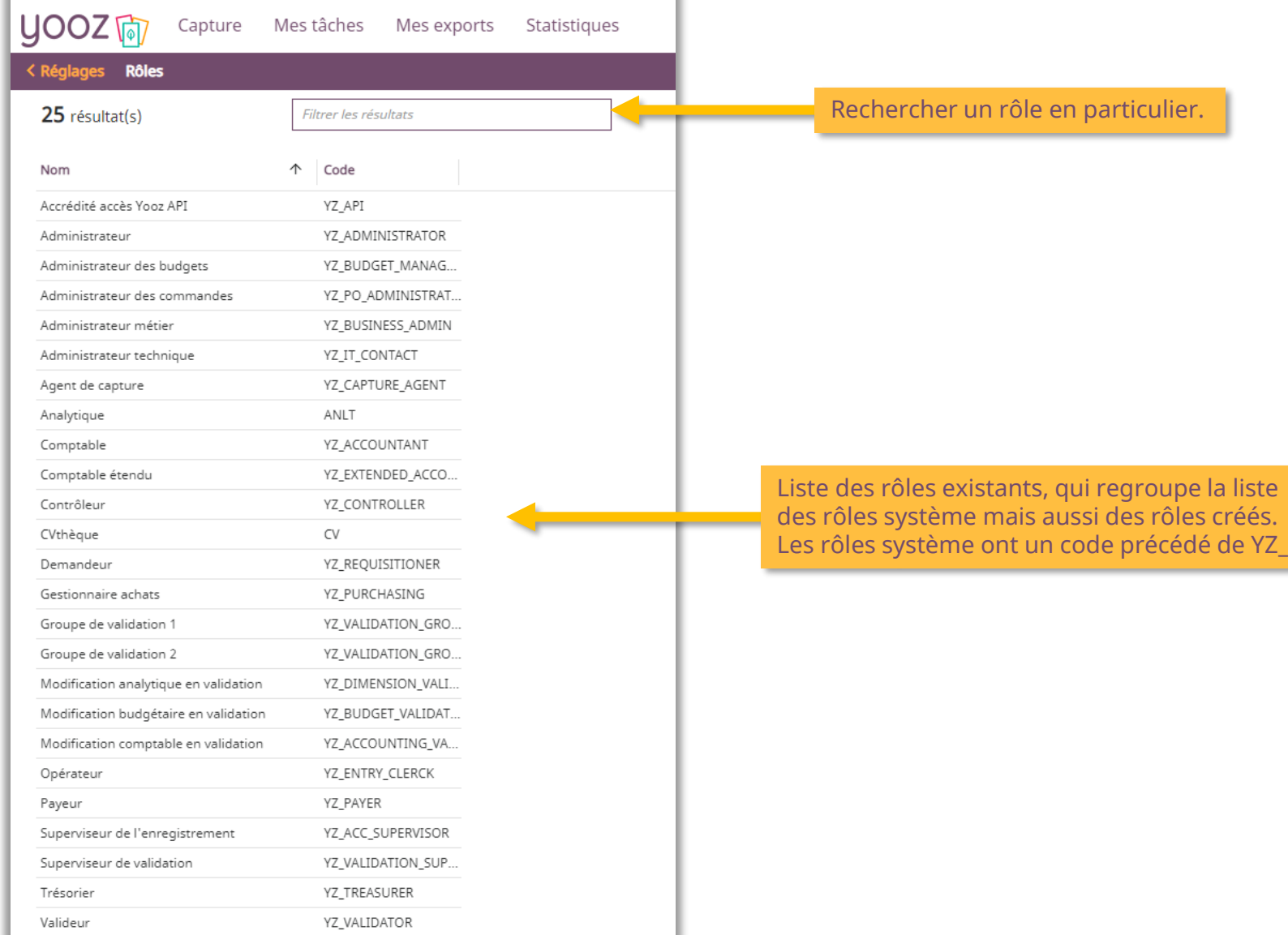

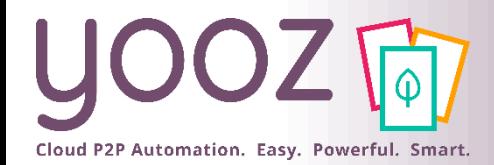

© Yooz 2022 - Confidentiel

© Yooz 2022 - Co

### Modification d'un Rôle existant

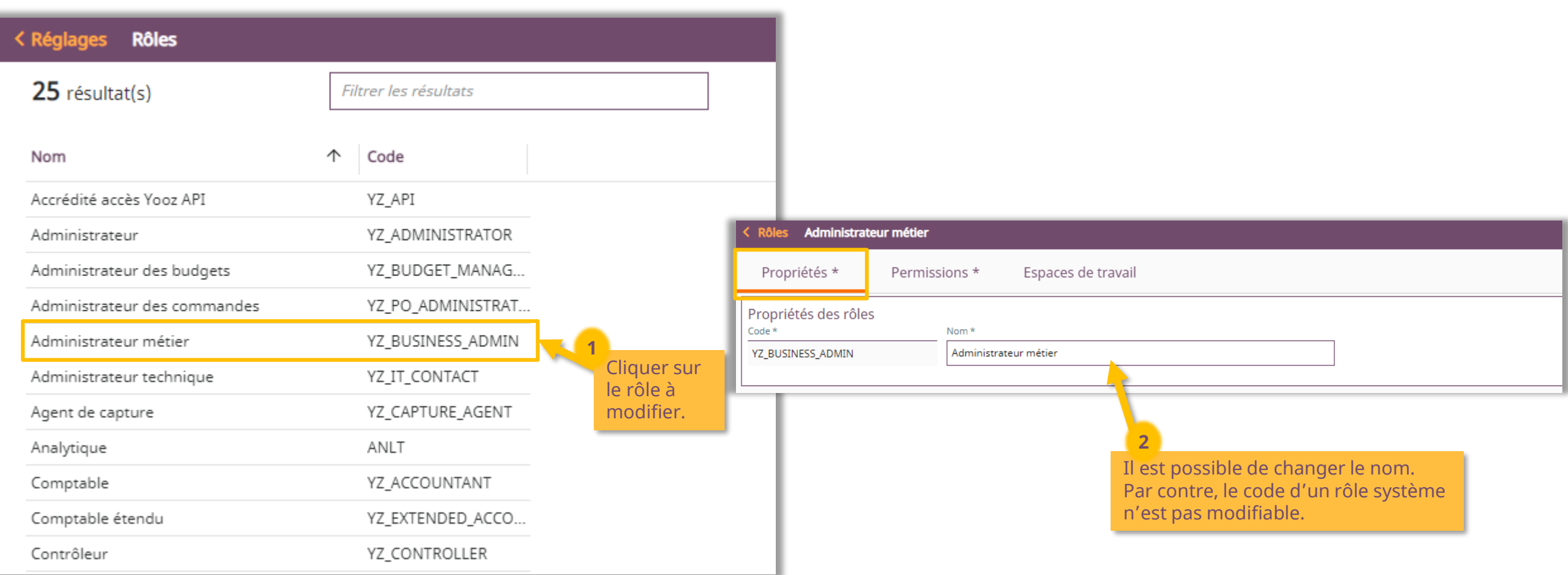

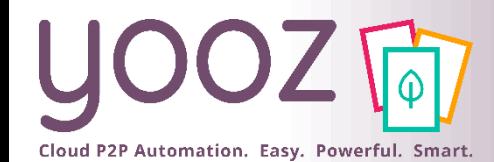

### Permissions associées à un Rôle

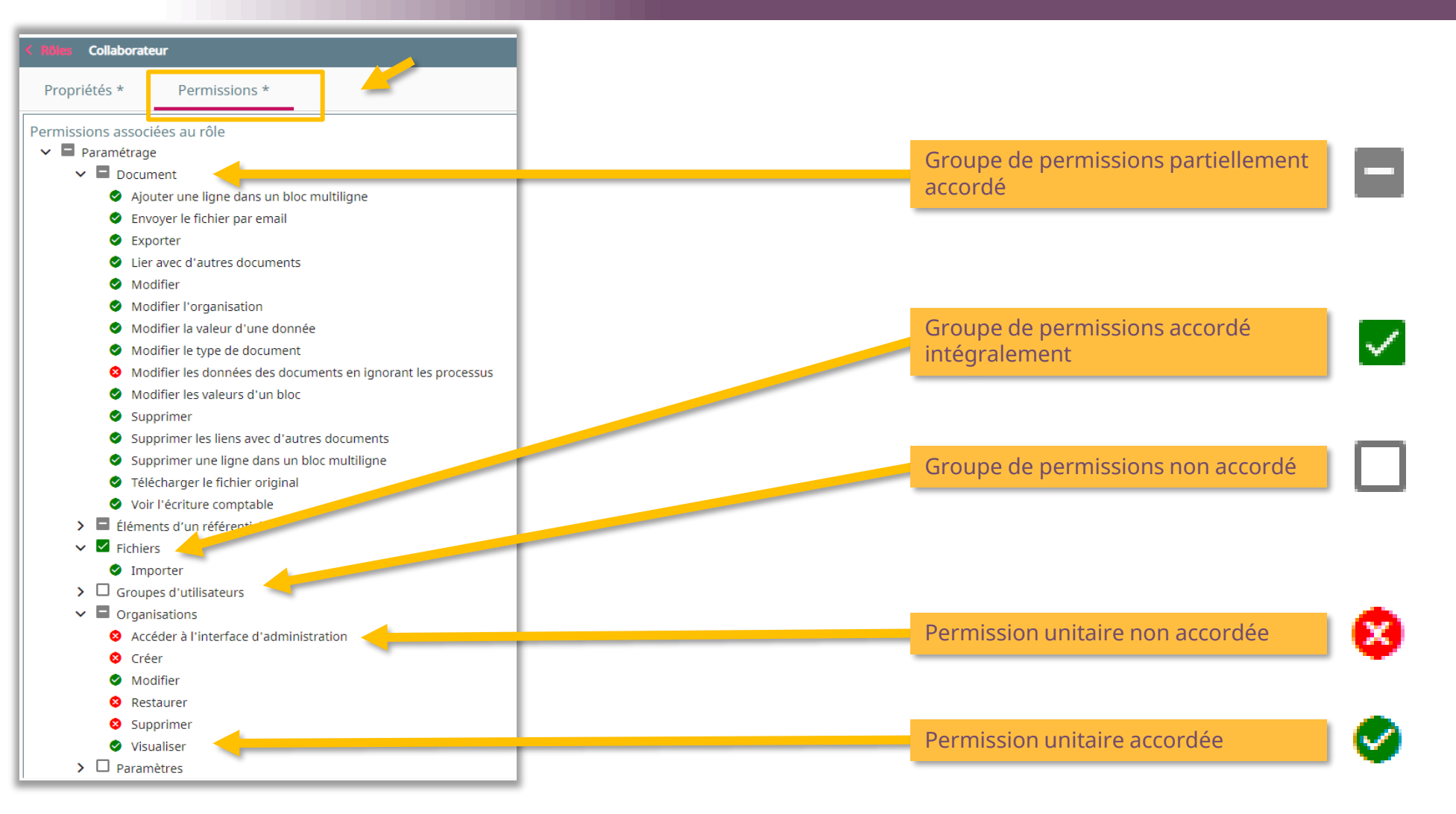

■ Cliquez sur les cases pour accorder ou ne plus accorder une permission, puis enregistrer, à manier avec précaution sur **les rôles par défaut de l'application, en cas de question, n'hésitez pas à contacter notre support utilisateurs.**

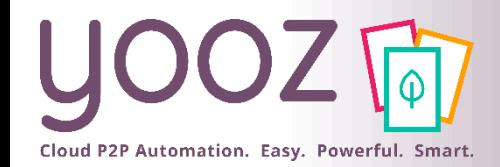

# Création d'un nouveau rôle (1/2)

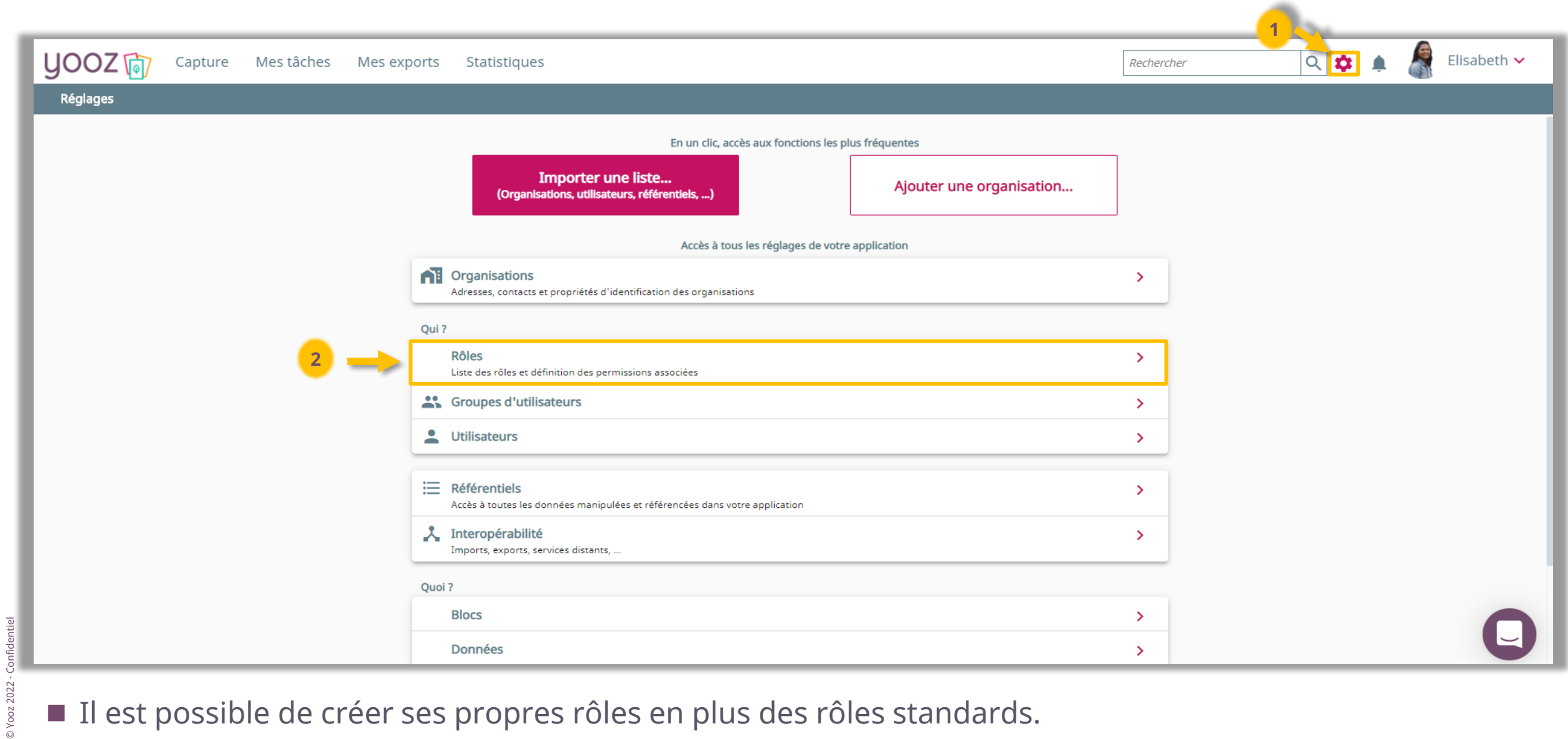

■ Il est possible de créer ses propres rôles en plus des rôles standards.

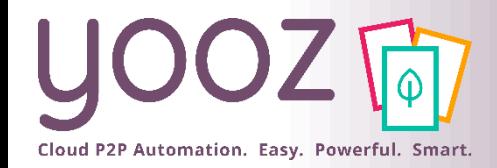

# Création d'un nouveau rôle (2/2)

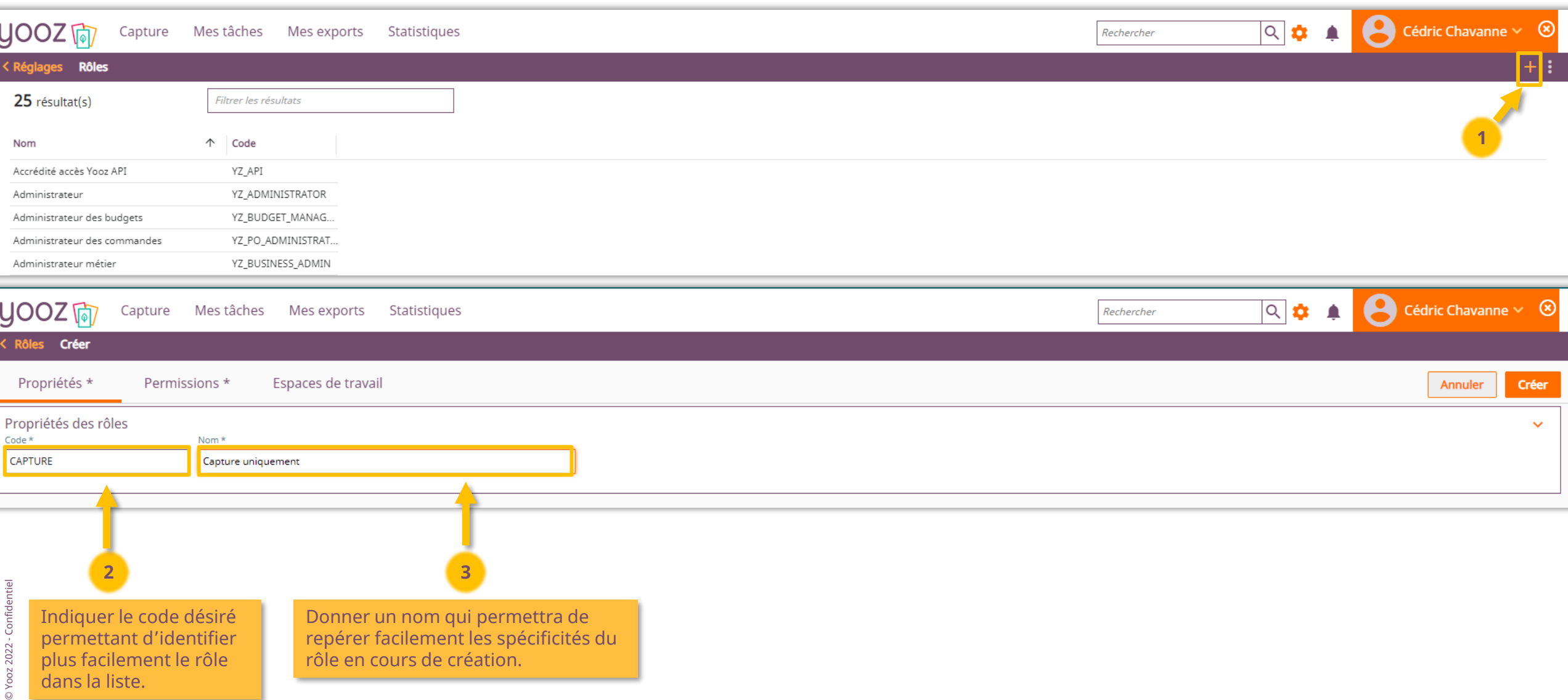

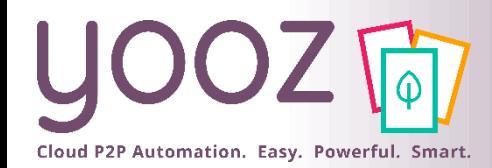

© Yooz 2022 - Confidentiel

© Yooz 2022 - Confidentiel

#### Choix des permissions que vous accordez à ce Rôle

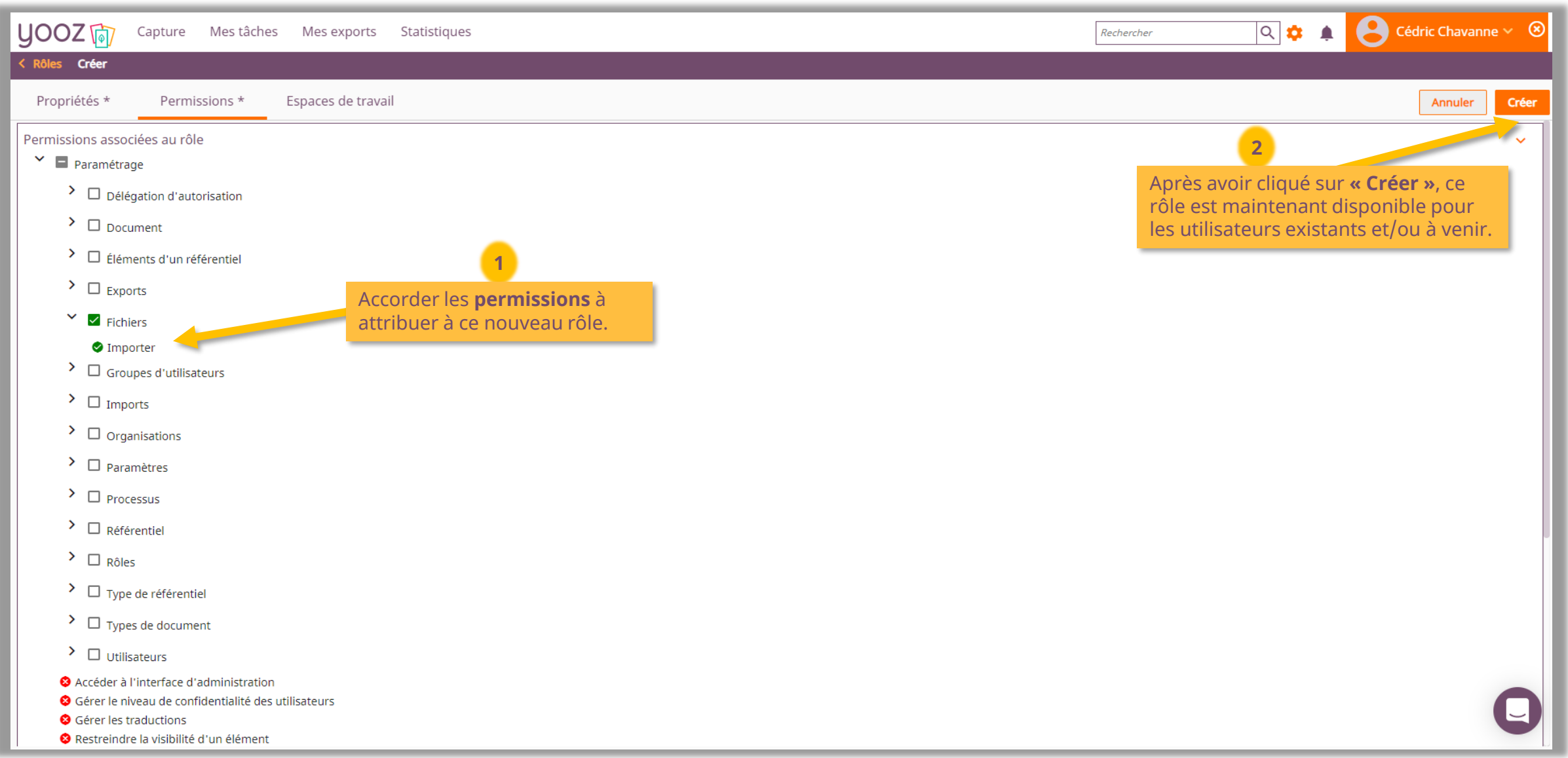

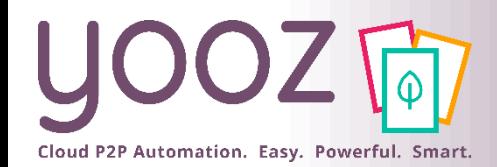

## La gestion des rôles utilisateurs

■ On peut gérer les rôles utilisateurs de deux façons.

■ Dans un premier temps, il est possible d'affecter des rôles à l'accès utilisateur directement.

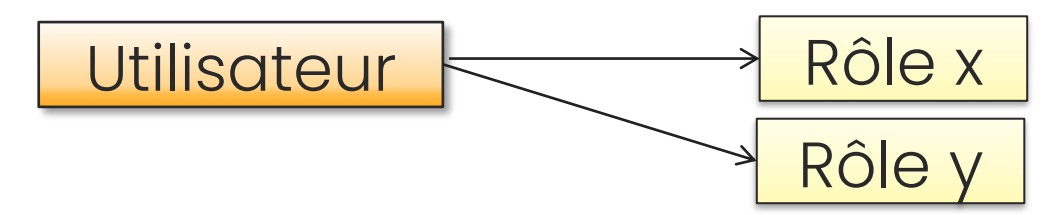

■ Dans un second temps, il est possible d'affecter des rôles à un groupe utilisateur puis de rattacher l'utilisateur au groupe. L'utilisateur héritera des rôles associés au groupe.

Exemple : Je dois créer 15 accès à des utilisateurs qui doivent avoir des rôles comptables sur mon organisation « Ma Startup ». Au lieu d'affecter ce rôle de manière unitaire à chaque utilisateur, je vais créer un groupe « Comptables Ma Startup » auquel je vais associer le rôle de comptable. Il me suffira de rattacher mes 15 utilisateurs à ce groupe.

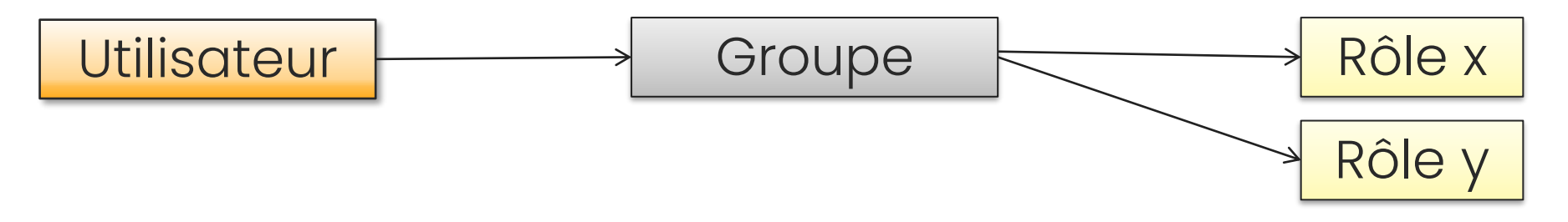

◼ Ces deux modes de fonctionnement sont combinables : il est possible d'affecter des rôles à l'accès utilisateur **et** via les groupes.

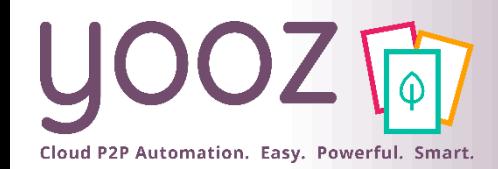

### Réattribuer un document à un autre utilisateur (1/3)

- Si votre entreprise a besoin de supprimer ou de désactiver un utilisateur qui possède des documents en cours, vous devrez peut-être les déplacer vers un autre utilisateur ou les réintégrer dans le workflow principal.
- Pour ce faire, vous pouvez utiliser le volet "Administration des processus" dans l'onglet Mes tâches.
- NB : l'administration des processus permet de forcer des tâches et des destinataires, ce faisant, les **documents concernés sortiront des processus paramétrés dans l'application, à utiliser en connaissance de cause.**

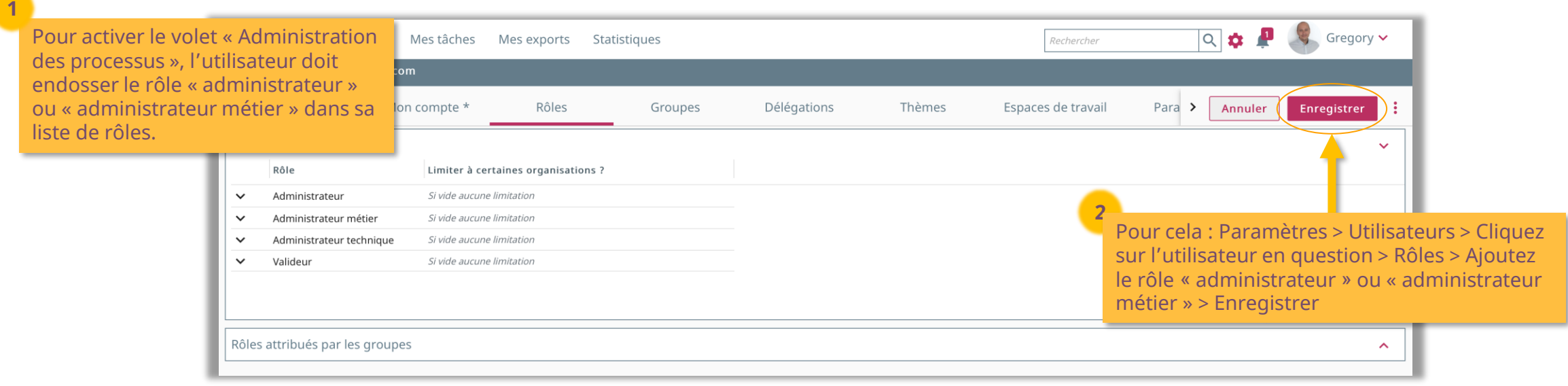

#### Réattribuer un document à un autre utilisateur (2/3)

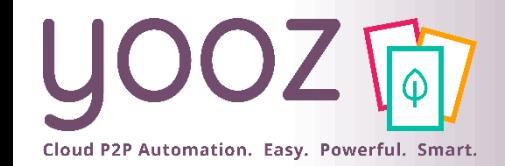

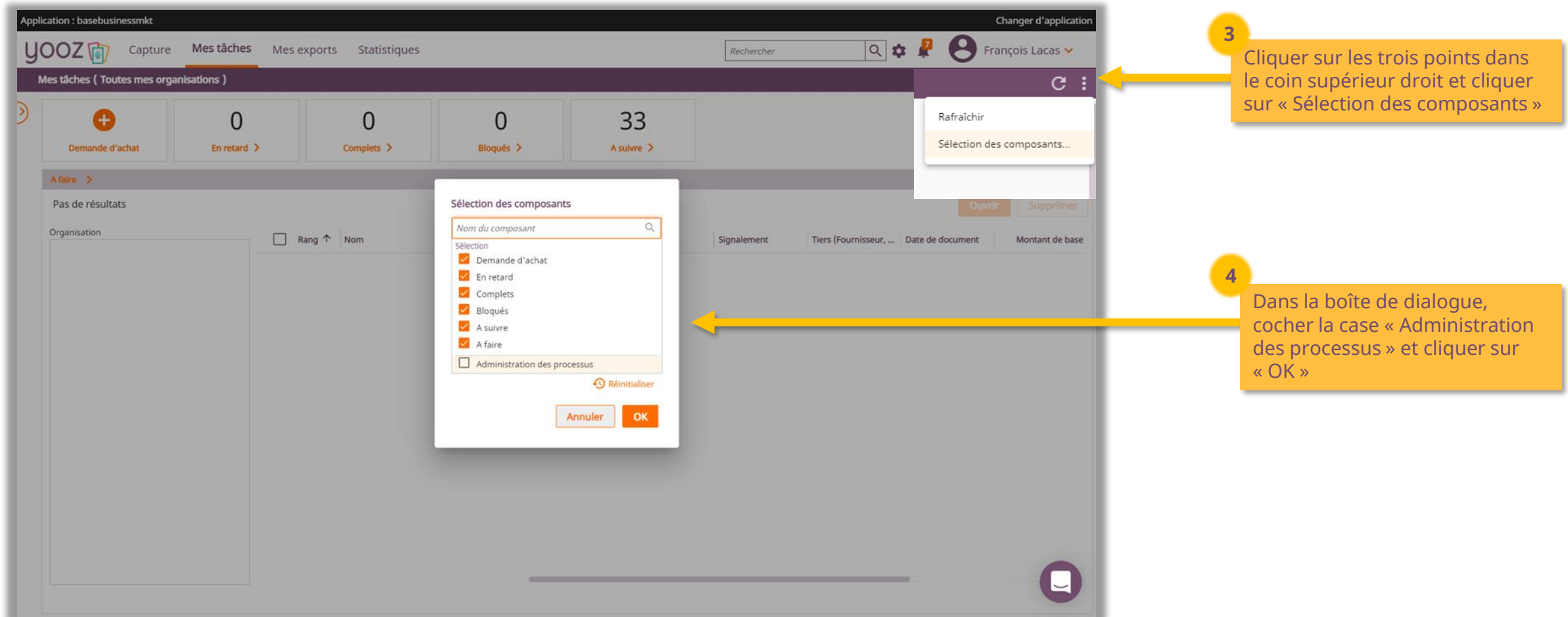

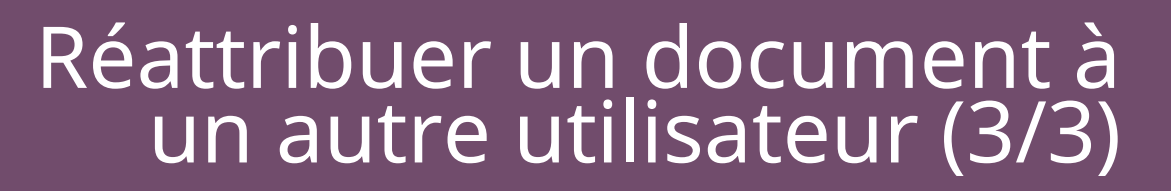

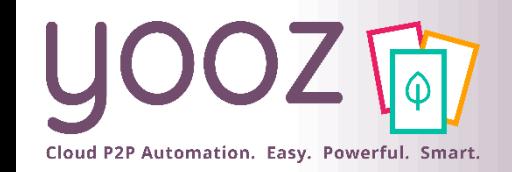

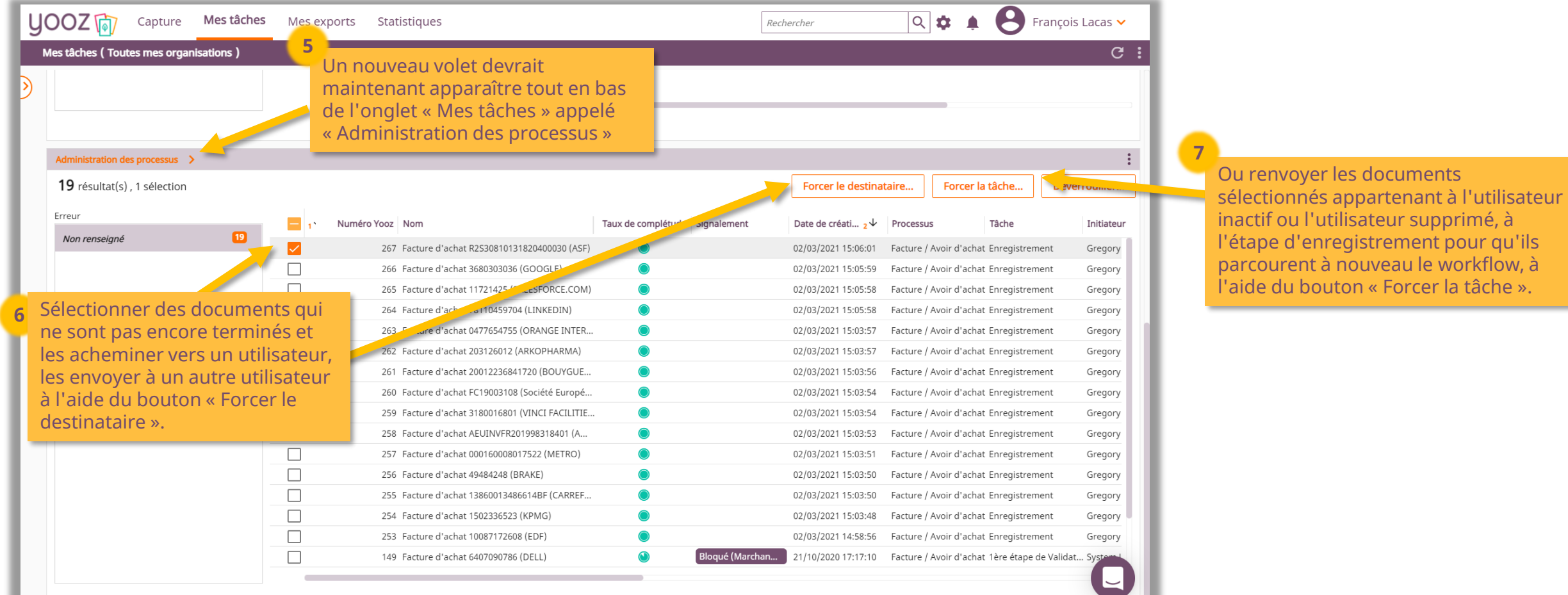

■ A noter : Afin de s'assurer qu'aucun document ne soit perdu dans le processus suite à sa désactivation, il est important de mettre en place une **délégation** sur le profil de l'utilisateur inactif et modifier les routes dans lesquelles il apparaît.

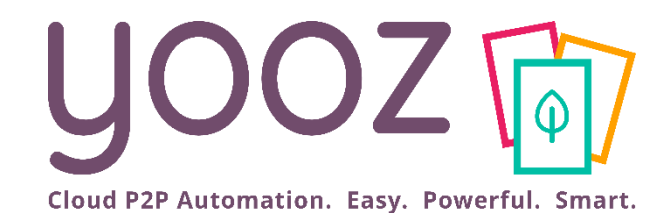

# Création et gestion des groupes d'utilisateurs

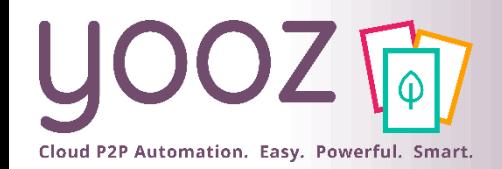

- Un Groupe d'utilisateurs est une notion permettant de gérer en une opération un ensemble d'utilisateurs qui ont les mêmes attributions
	- Cela permet d'effectuer un paramétrage « groupé » en une seule opération.
	- Exemple :
		- Dans l'application il y a 9 utilisateurs pour les dossiers de Pharmacie.
		- Il y a possibilité d'affecter le rôle « Comptable » à chaque utilisateur en 9 opérations.
		- Ou grâce au groupe d'affecter le rôle « Comptable » contenant les 9 utilisateurs, en 1 seule opération. C'est un gain de temps
- Le groupe d'utilisateur peut également être utilisé dans la gestion des processus : un groupe peut être choisi comme destinataire d'une route
	- Cela permet d'effectuer un paramétrage « groupé » en une seule opération.
	- Exemple:
		- Dans l'application il y a 9 utilisateurs pour les dossiers de Pharmacie.
		- Il y a possibilité de router les factures vers chacun des utilisateurs listés individuellement
		- <u>Ou</u> grâce au groupe de router les factures vers le groupe contenant les 9 utilisateurs, en 1 opération.

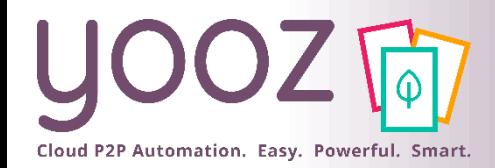

# Création de Groupes d'utilisateurs (1/4)

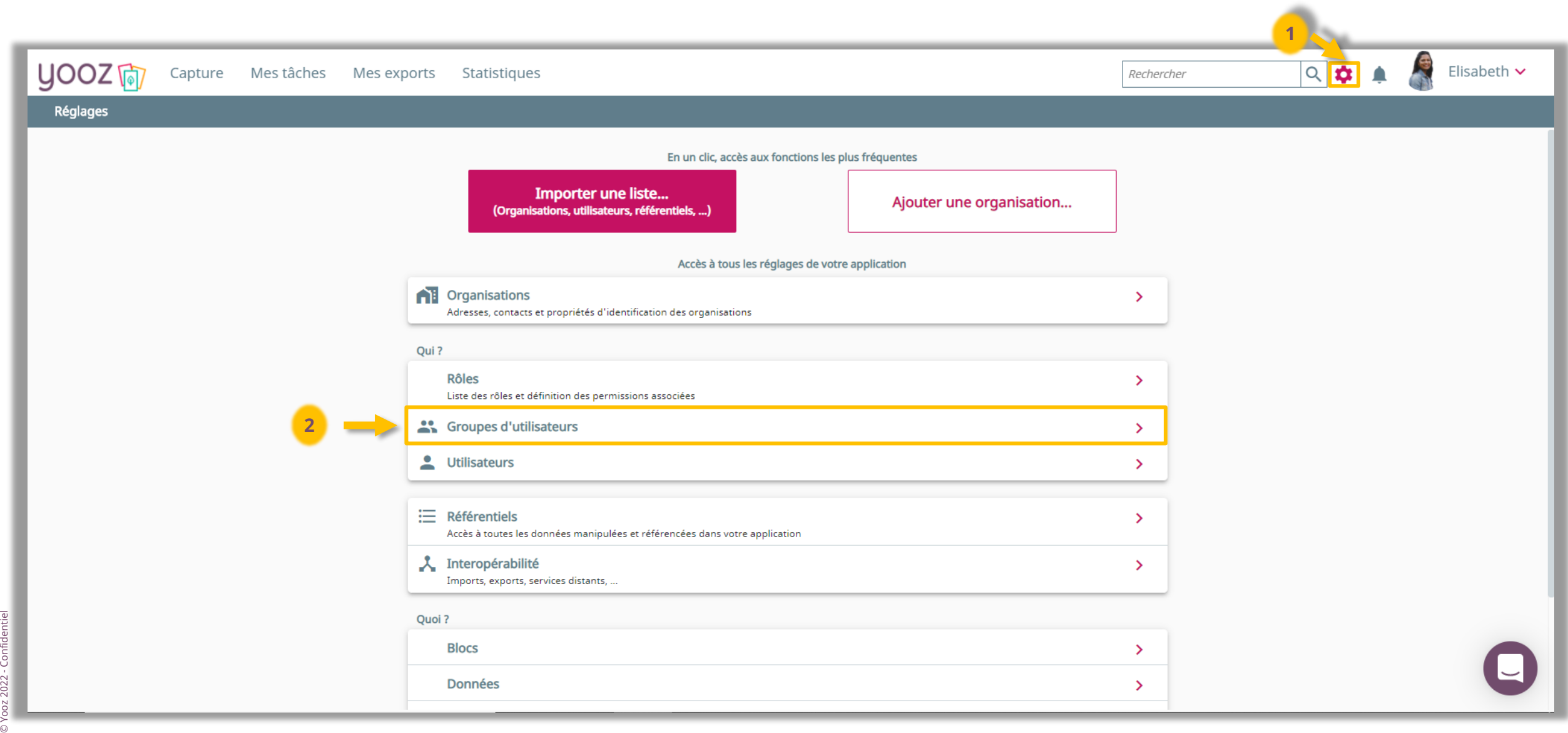

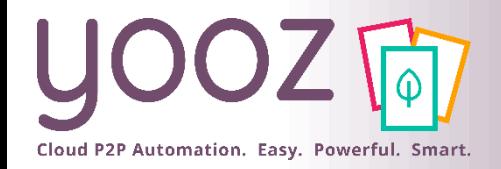

# Création de Groupes d'utilisateurs (2/4)

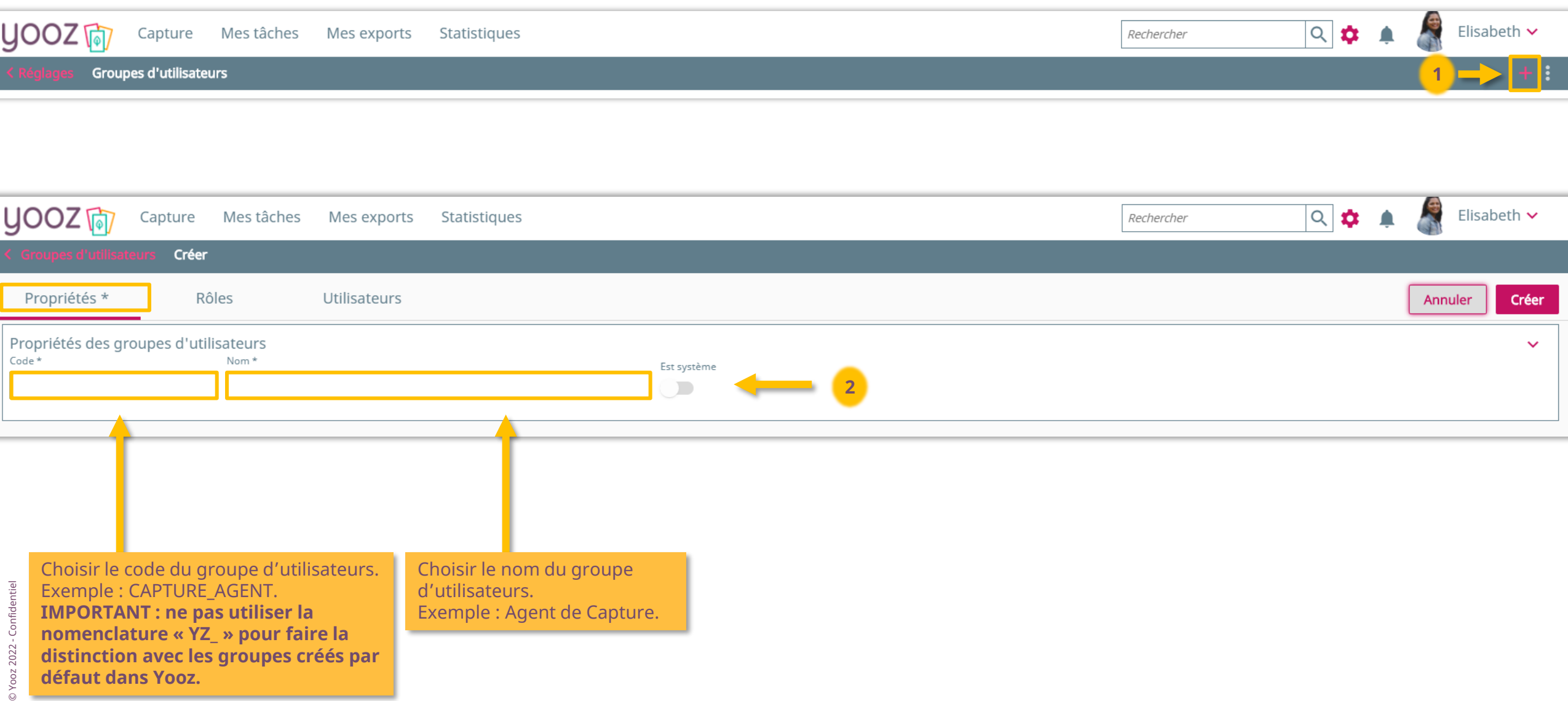

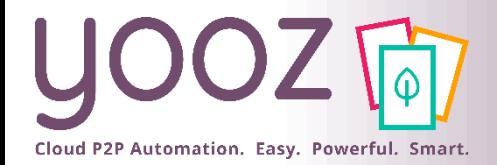

### Création de Groupes d'utilisateurs (3/4)

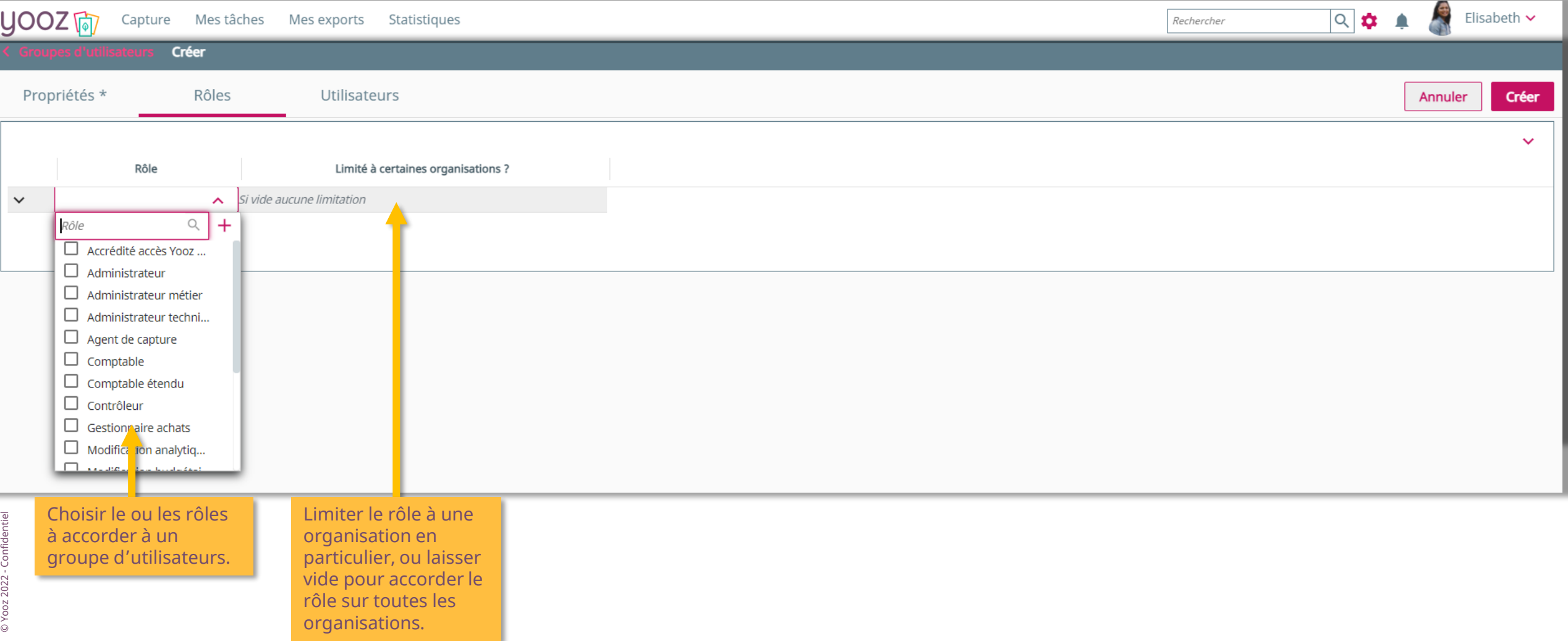

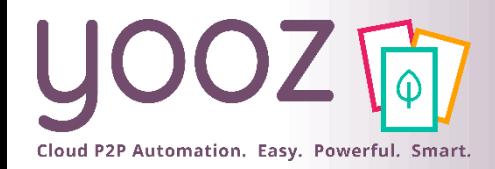

### Création de Groupes d'utilisateurs (4/4)

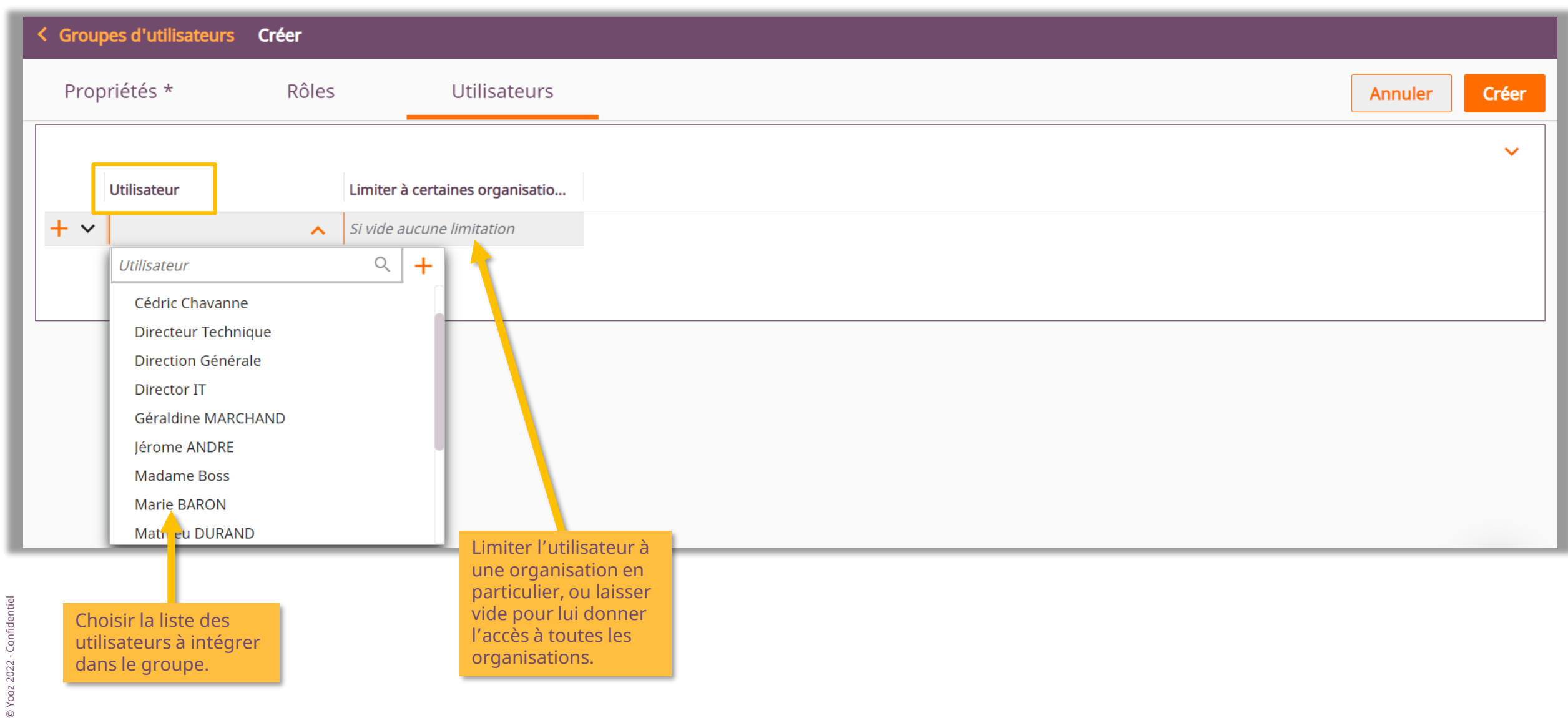

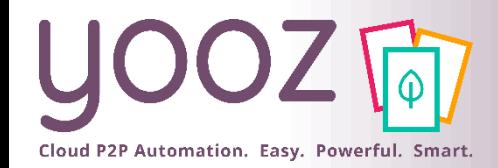

#### Création de Groupes d'utilisateurs *Exemple*

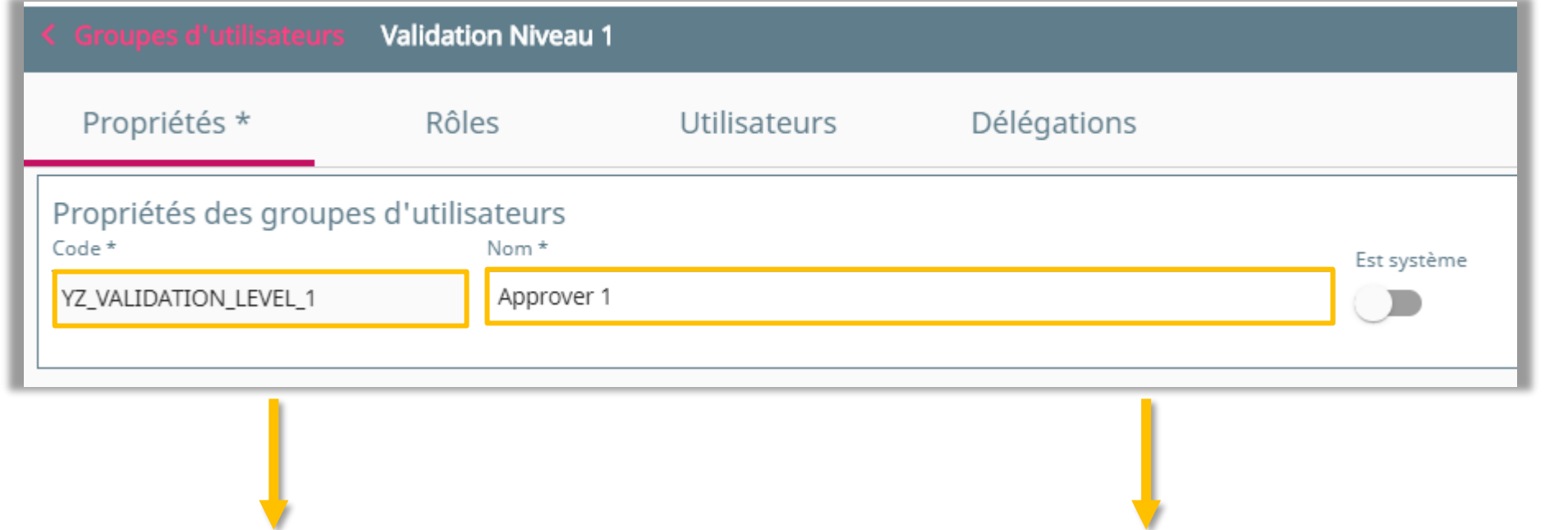

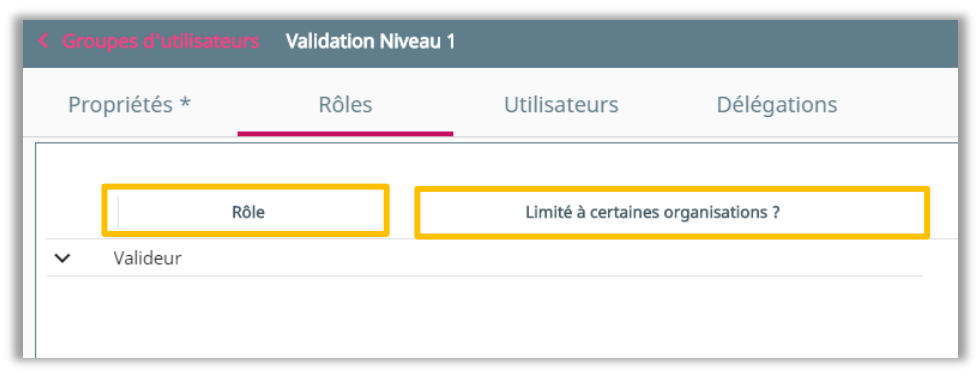

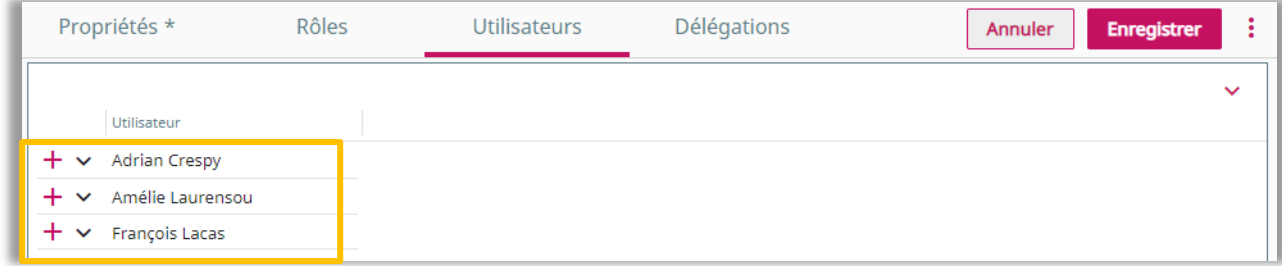

Cloud P2P Automation. Easy. Powerful. Smart.

#### Espace de formation YoozUniversity *https://www.getyooz.com/fr/yooz-university-business*

**Je m'inscris le**<br>Q5/Q9

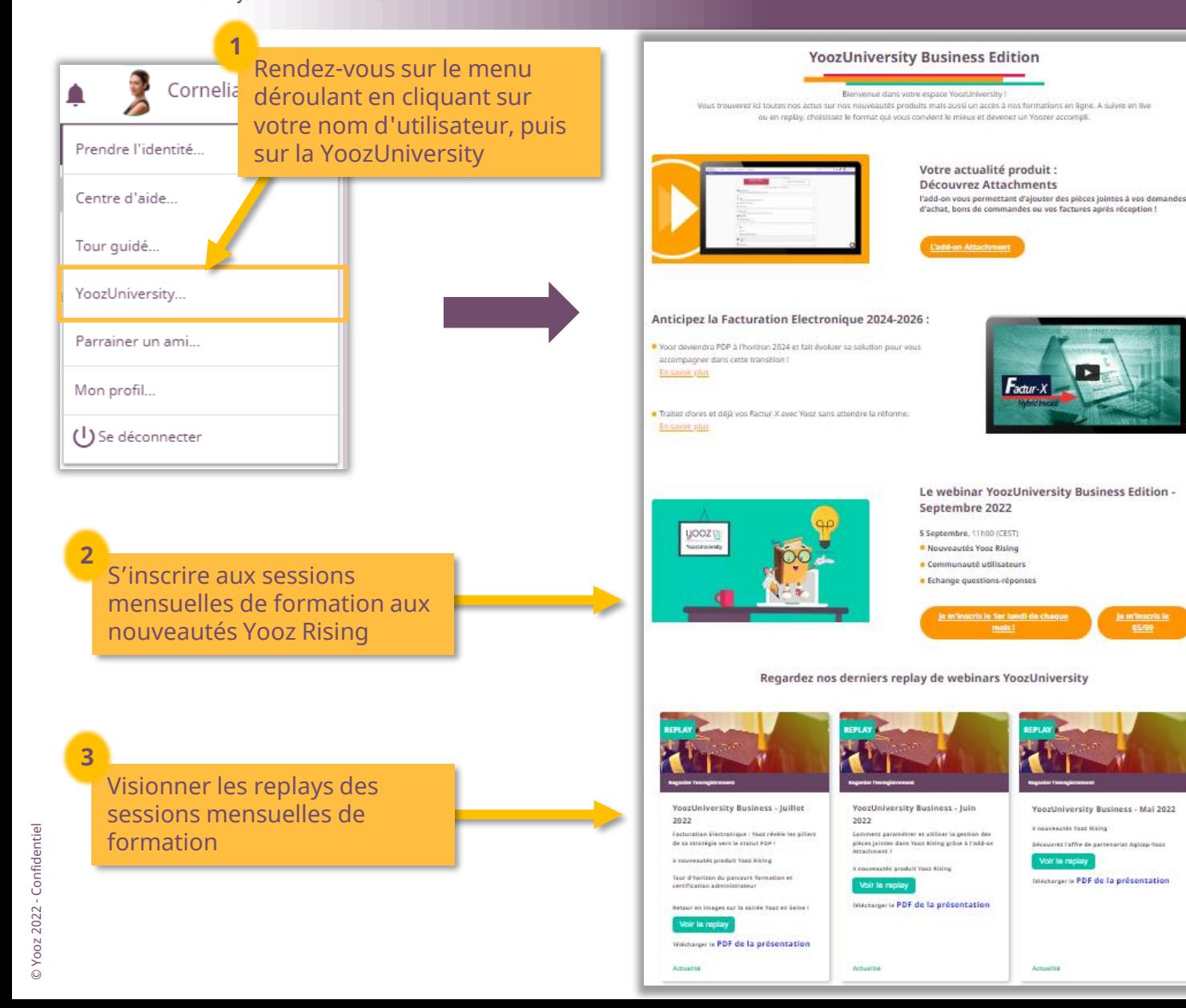

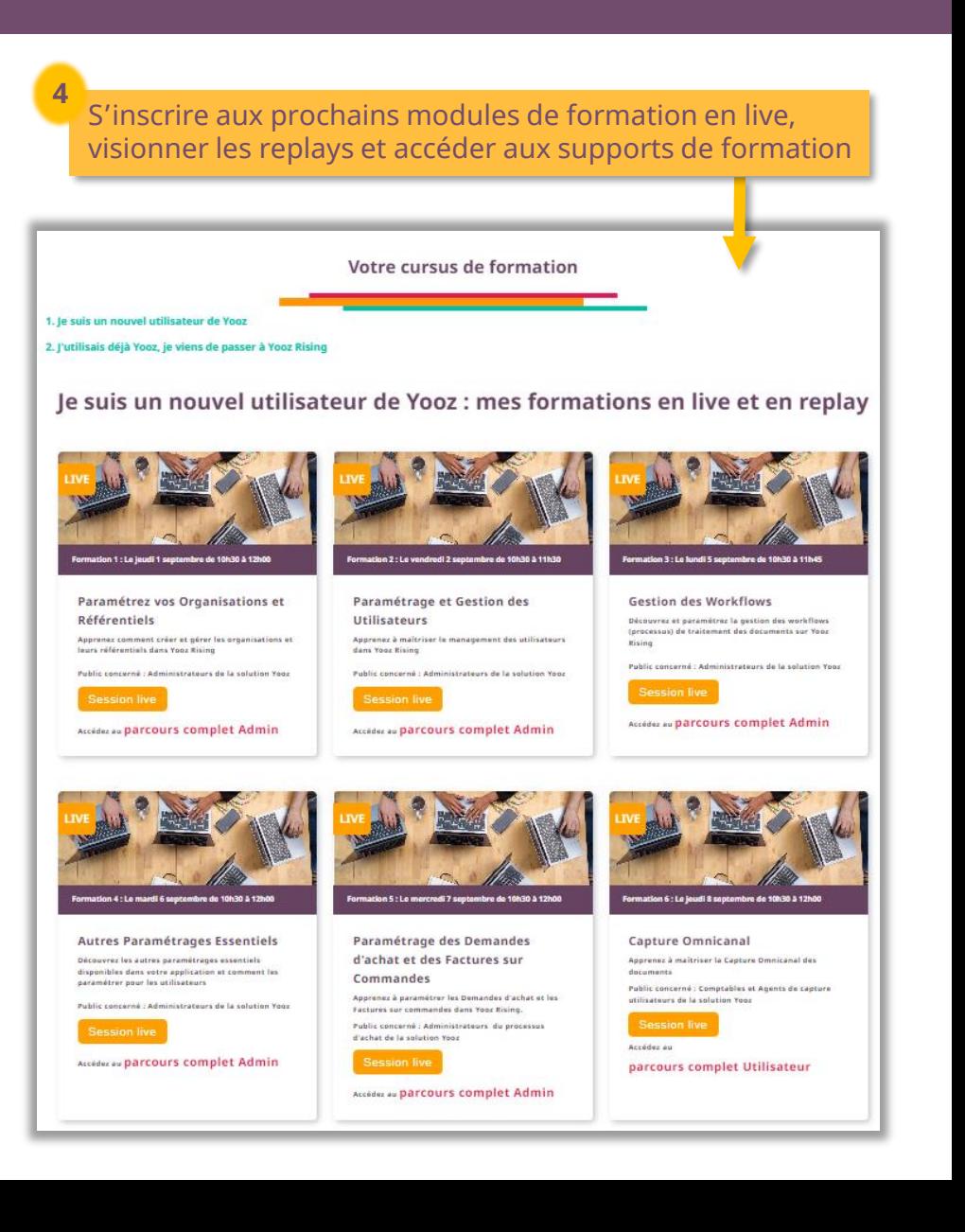

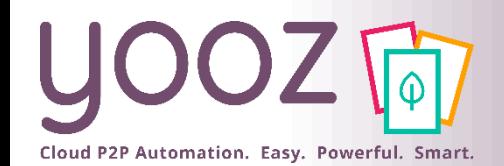

# Parrainez vos amis et utilisez gratuitement Yooz !

- Recommandez Yooz à votre réseau professionnel, qu'il s'agisse de partenaires ou simples connaissances, en France ou bien à l'étranger, et utilisez gratuitement Yooz !
	- Pour vous :
		- Pour chaque nouveau filleul, vous économisez l'équivalent de **1 mois de son abonnement**
	- Pour votre filleul :
		- ◼ Faites-lui profiter de son **1 er mois d'abonnement offert**
	- Comment ?:
		- Depuis la page login du site internet et de Yooz Rising
		- Depuis votre espace [YoozUniversity](https://www.getyooz.com/fr/yooz-university-business) et la newsletter trimestrielle

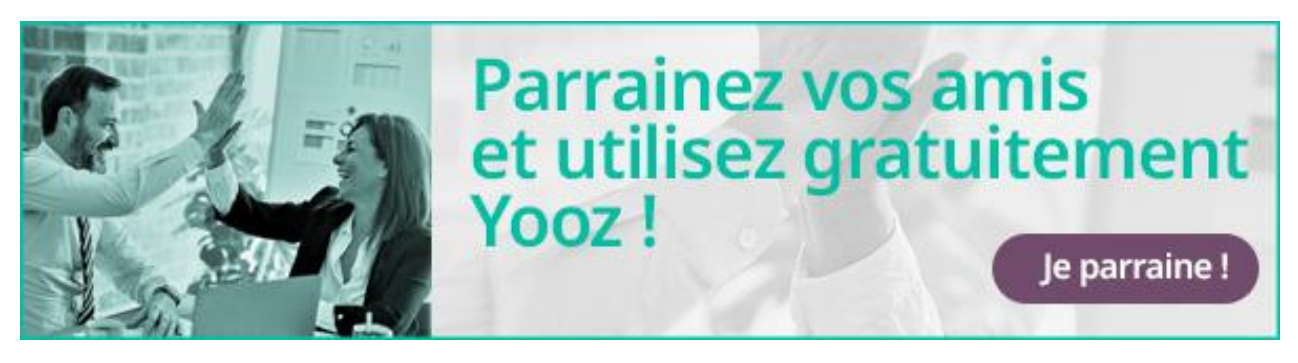

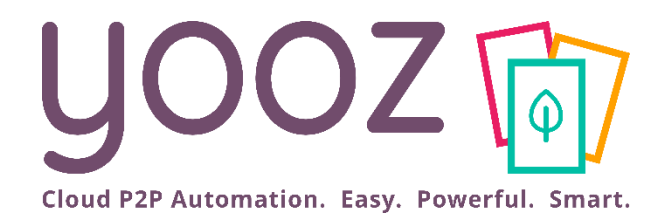

# Questions / Réponses

Donnez-nous votre retour sur la formation en répondant au questionnaire que vous recevrez par mail !